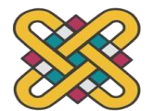

 **ΠΑΝΕΠΙΣΤΗΜΙΟ ΔΥΤΙΚΗΣ ΜΑΚΕΔΟΝΙΑΣ ΠΟΛΥΤΕΧΝΙΚΗ ΣΧΟΛΗ ΤΜΗΜΑ ΗΛΕΚΤΡΟΛΟΓΩΝ ΜΗΧΑΝΙΚΩΝ ΚΑΙ ΜΗΧΑΝΙΚΩΝ ΥΠΟΛΟΓΙΣΤΩΝ ΠΡΟΓΡΑΜΜΑ ΣΠΟΥΔΩΝ ΗΛΕΚΤΡΟΛΟΓΩΝ ΜΗΧΑΝΙΚΩΝ Τ.Ε.**

# **ΠΤΥΧΙΑΚΗ ΕΡΓΑΣΙΑ**

# ΠΡΟΣΟΜΟΙΩΣΗ ΔΙΑΔΙΚΑΣΙΑΣ ΚΟΠΗΣ ΜΑΡΜΑΡΟΥ ΚΑΙ ΠΡΟΓΡΑΜΜΑΤΙΣΜΟΣΣΕ ΛΙΣΤΑ ΕΝΤΟΛΩΝ, ΣΕ LADDER ΚΑΙ FBD

Σιαπάκας Παναγιώτης Α.Μ:07802

Επιβλέπων: Βλαχόπουλος Δημήτριος, Ε.ΔΙ.Π

(Υπογραφή)

………………………..

## **ΣΙΑΠΑΚΑΣ ΠΑΝΑΓΙΩΤΗΣ**

Ηλεκτρολόγος Μηχανικός Τ.Ε., ΠΑΝΕΠΙΣΤΗΜΙΟ ΔΥΤΙΚΗΣ ΜΑΚΕΔΟΝΙΑΣ

© 2021 – All rights reserved

# **ΠΕΡΙΛΗΨΗ**

Η παρούσα πτυχιακή εργασία μελετά, διαμέσου προγραμματιστικών ελεγκτικών διατάξεων, τη διαδικασία κοπής μαρμάρου εντός βιοτεχνικής/βιομηχανικής ζώνης. Συγκεκριμένα, εξετάζεται η διαδικασία κοπής μαρμάρου με τη χρήση κατάλληλου προγραμματιζόμενου λογικού ελεγκτή (PLC) και προσομοιώνεται σε τρεις γλώσσες προγραμματισμού (STL, LADDER, FBD) προκειμένου να τεθεί επιτυχής και αξιόπιστη η διαδικασία βελτιστοποίησης του είδη υπάρχοντος μηχανισμού.

Έχοντας ως στόχος την πλήρη αναδιαμόρφωση της διαδικασίας κοπής μαρμάρου και ταυτοχρόνως την ελαχιστοποίηση του κόστους παραγωγής αλλά και την αύξηση της ζητούμενης παραγωγής ημερησίως, η χρήση του PLC δεν εγγυάται απολύτως την ακρίβεια και την ευστάθεια της επιδιωκόμενης θέσης του εξεταζόμενου μοντέλου, καθώς είναι και άλλοι παράγοντες που επηρεάζουν την ακρίβεια, την ευστάθεια και τις μη σφαλματικές ενδείξεις που θα πρέπει να μελετηθούν σε πραγματικό χρόνο, παρόλο αυτά παραθέτουμε μεθόδους μελλοντικής βελτιστοποίησης και πλήρους ομαλότητας.

## **Λέξεις Κλειδιά́**

PLC. Γλώσσες προγραμματισμού, λίστα εντολών, LADDER, FBD

# **ABSTRACT**

This thesis studies, through programming control provisions, the process of cutting marble within a craft/industrial zone. Specifically, the marble cutting process is examined using a suitable programmable logic controller (PLC) and simulated in three programming languages (STL, LADDER, FBD) in order to establish a successful and reliable optimization process of the existing mechanism.

Aiming to completely redesign the marble cutting process and at the same time minimize the production cost but also increase the requested production per day, the use of PLC does not absolutely guarantee the accuracy and stability of the intended position of the model under consideration, as there are other factors which affect accuracy, stability and non-error indications should be studied in real time, nevertheless we list methods of future optimization and full smoothness.

## **Keywords**

PLC, programming languages, STL, LADDER, FBD

# **ΕΥΧΑΡΙΣΤΙΕΣ**

Σε αυτό το σημείο θα ήθελα να ευχαριστήσω πρώτα τον Επιβλέποντα καθηγητή μου Βλαχόπουλο Δημήτριο για την ανάθεση της παρακάτω πτυχιακής εργασίας, επίσης θέλω να ευχαριστήσω τον **Γκέκα Ευάγγελο** για την κατασκευή τις μακέτας που προϋπήρχε είδη στο ΤΕΙ ΔΥΤΙΚΗΣ ΜΑΚΕΔΟΝΙΑΣ, τον αδερφό μου για τον δανεισμό του PLC για να πραγματοποιηθεί η πτυχιακή. Τέλος θέλω να ευχαριστήσω την οικογένεια μου η οποία είναι δίπλα μου όλα τα χρόνια και τέλος όσοι με βοήθησαν για την ολοκλήρωση τις πτυχιακής.

# **ΠΙΝΑΚΑΣ ΠΕΡΙΕΧΟΜΕΝΩΝ**

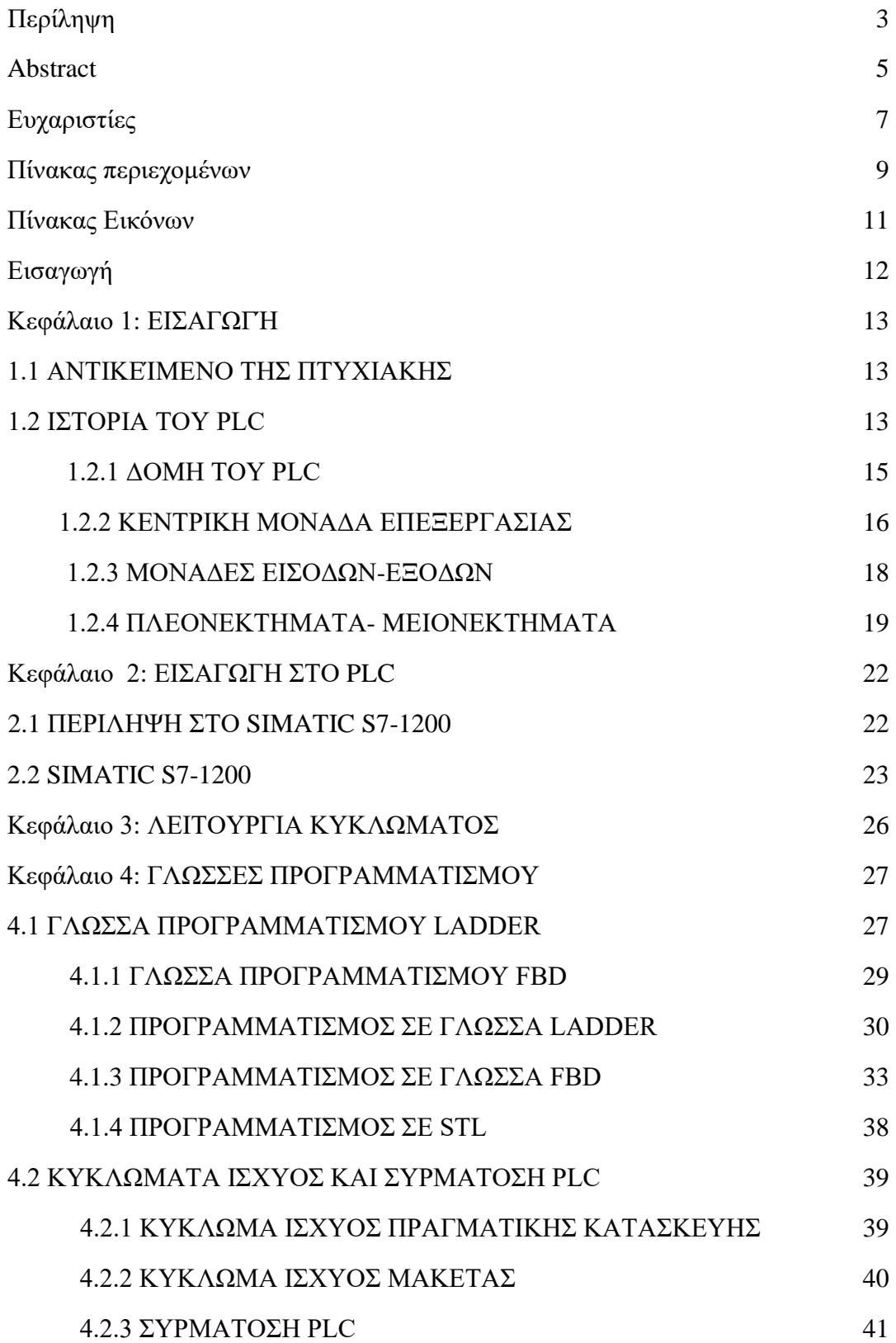

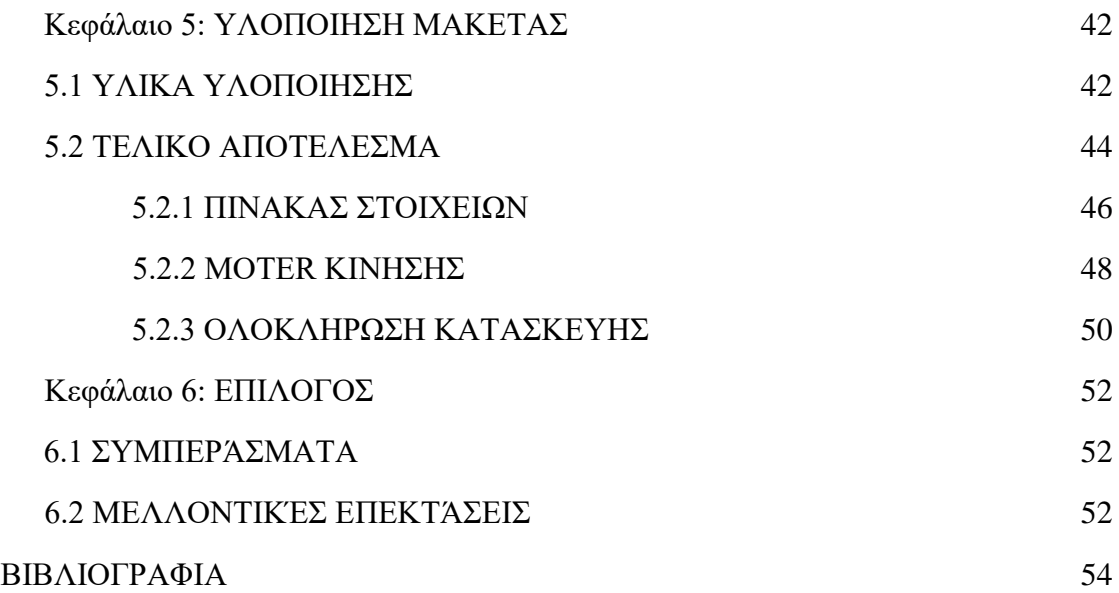

# **ΠΙΝΑΚΑΣ ΕΙΚΟΝΩΝ**

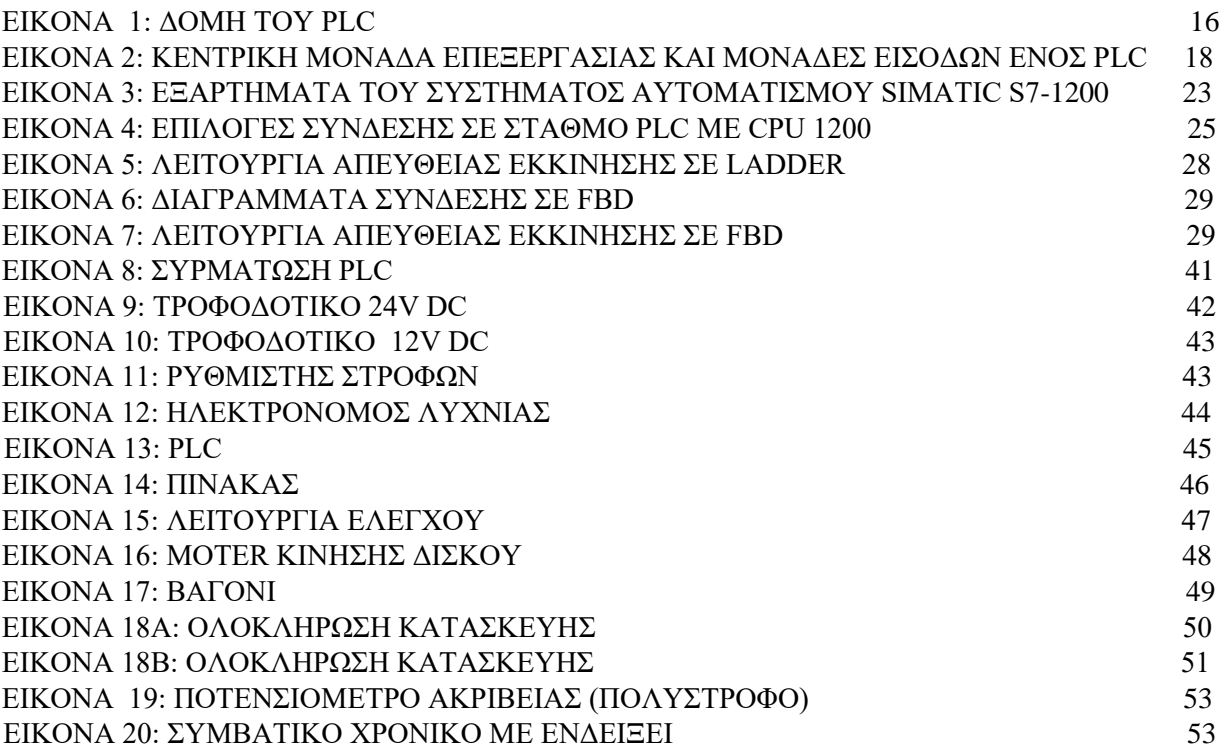

## **ΕΙΣΑΓΩΓΗ**

Σε αυτήν την πτυχιακή εργασία κατασκευάσαμε και προγραμματίσαμε την διάταξη κοπής μαρμάρου μέσου ενός ελεγκτή (PLC) σε 3 γλώσσες προγραμματισμού (STL, LADDER, FBD) που μπορεί να χρησιμοποιηθεί από εκπαιδευτικό σκοπό αλλά και για βιομηχανικό με κάποιες παραμετροποιήσεις κάποιες από αυτές τις αναφέρουμε. Πιο συγκεκριμένα στο 1° κεφάλαιο θα δούμε την ιστορία και την δομή του PLC και τι μας προσφέρει. Στο 2° κεφάλαιο θα κάνουμε μια εισαγωγή στο ελεγκτή SIMATIC S7-1200 το οποίο και χρησιμοποιήσαμε. Στο 3<sup>ο</sup> κεφάλαιο θα δούμε την λειτουργία του κυκλώματος. Στο 4° κεφάλαιο θα αναλύσουμε τις γλώσσες προγραμματισμού (STL, LADDER, FBD) καθώς και τον προγραμματισμό και στις 3 γλώσσες .Στο 5° κεφαλαίο έχουμε το κατασκευαστικό μέρος. Στο 6° κεφαλαίο έχουμε τα συμπεράσματα και τις μελλοντικές επεκτάσεις που μπορούν να γίνουν.

## **ΚΕΦΑΛΑΙΟ 1: ΕΙΣΑΓΩΓΉ**

#### *1.1 Αντικείμενο της πτυχιακής*

Η πτυχιακή έχει ως αντικείμενο την διαδικασία κοπής μαρμάρου η οποία έχει γίνει με την χρήση ενός PLC και στις 3 γλώσσες προγραμματισμού (LADDER, FBD, STL), θα δούμε πως λειτουργεί στην μακέτα αλλά κα πως με κάποιες αλλαγές σε τεχνικό κομμάτι μπορεί να λειτουργήσει και σε βιομηχανικό επίπεδο

Στις παρακάτω ενότητες θα κάνουμε μια εισαγωγή στα PLC, θα δούμε τι μας προσφέρει το PLC από τον απλό ηλεκτρονόμο, την δομή του PLC από τη αποτελείτε και την κεντρική μονάδα επεξεργασίας (CPU) και τις μονάδες εισόδων – εξόδων

#### *1.2 Ιστορία του PLC*

Στα τέλη της δεκαετίας του ΄60 τα PLC εισήχθησαν για πρώτη φορά. Ο πρωταρχικός στόχος για την δημιουργία μιας τέτοιας συσκευής, ήταν η μείωση του μεγάλου κόστους που προκύπτει από την αντικατάσταση των συνθέτων μηχανικών συστημάτων ελέγχου που βασίζεται στο ηλεκτρονόμο. Η Bedford Associates (Bedford, MA) πρότεινε κάτι που ονομάζεται Modular Digital Controller (MODICON) σε έναν ισχυρό κατασκευαστή αυτοκινήτων στις ΗΠΑ. Κάποιες άλλες εταιρείες εκείνη την εποχή συνέστησαν μερικά συστήματα βασισμένα στον υπολογιστή, ένα από το οποίο βασιζόταν στο PDP-8. Το MODICON 084 ήταν το πρώτο PLC στον κόσμο σε εμπορική παραγωγή.

Όταν οι ανάγκες τις παραγωγής άλλαξαν, άλλαξαν και τα συστήματα ελέγχου. Αυτό ήταν όλο και πιο ακριβό καθώς και η αλλαγή ήταν όλο και πιο συχνή, ωστόσο οι ηλεκτρονόμοι είναι μηχανικές συσκευές οι οποίες έχουν και περιορισμένη διάρκεια ζωής, που συνεπάγεται με αυστηρή τήρηση στο χρονοδιάγραμμα συντήρησης. Υπήρχε μεγάλο κόστος και αρκετός χρόνος στην αντιμετώπιση προβλημάτων όταν είχαμε να κάνουμε με ηλεκτρονόμους.

Έπρεπε να βρεθούν νέοι ελεγκτές οι οποίοι έπρεπε να προγραμματίζονται εύκολα από τους μηχανικούς, να έχουν μεγάλη διάρκεια ζωής και οι αλλαγές προγραμματισμού να γινόταν πιο εύκολα. Στα μέσα τις δεκαετίας του '70 οι κυρίαρχες τεχνολογίες PLC ήταν οι μηχανές κατάστασης του sequencer και η CPU με βάση το bit-slice. Τα AMD 2901 και 2903 ήταν αρκετά δημοφιλή στα Modicon και AB PLC. Οι τυπικοί μικροεπεξεργαστές δεν είχαν την ισχύ να επιλύσουν γρήγορα τη λογική PLC σε όλα εκτός από τα μικρότερα PLC. Καθώς οι συμβατικοί μικροεπεξεργαστές εξελισσόταν. Τα μεγαλύτερα PLC βασίζονταν σε αυτούς τους μικροεπεξεργαστές. Μέχρι και σήμερα μερικά PLC εξακολουθούν να βασίζονται στο 2903. (αναφ. PLC-3 της AB) Η Modicon είχε κατασκευάσει ένα ταχύτερο PLC από το 984A/B/X που βασίστηκε στο 2901.

Οι ικανότητες επικοινωνίας ξεκίνησαν να εμφανίζονται στα μέσα τις δεκαετίας του '73. Το πρώτο σύστημα επικοινωνίας ήταν το Modbus της Modicon, το PLC μπορούσε να επικοινωνήσει με άλλα PLC που ήταν αρκετά μακριά από το πραγματικό μηχάνημα που ελέγχαν. Θα μπορούσαν να χρησιμοποιηθούν για την αποστολή και την λήψη μεταβαλλόμενων τάσεων το οποίο θα τους δινόταν η δυνατότητα να εισέλθουν στον αναλογικό κόσμο. Ωστόσο η έλλειψη τυποποίησης σε συνδυασμό με την συνεχή ανάκαμψη τις τεχνολογίας έχει κάνει τις επικοινωνίες PLC πολύ δύσκολες με τον συμβιβασμό πρωτοκόλλων και φυσικών δικτύων

Στην δεκαετία του ΄80 είχε γίνει μια προσπάθεια από την (MAP) της General Motor για την τυποποίηση των επικοινωνιών με το πρωτόκολλο αυτοματισμού παραγωγής. Ήταν επίσης μια εποχή για την μειώσει του μεγέθους των PLC άλλα και των προγραμματιζόμενο λογισμικό σε συμβολικό προγραμματισμό με τους προσωπικούς υπολογιστές. Ο μικρότερος προγραμματιζόμενος ελεγκτής σήμερα έχει το μέγεθος ενός ηλεκτρονόμου ελέγχου.

Στη δεκαετία του '90 είχε παρατηρηθεί μια σημαντική μείωση στην εισαγωγή νέων πρωτοκόλλων ορισμένων από τα πιο δημοφιλή πρωτόκολλα που επέζησαν της δεκαετίας του 1980. Το πιο πρόσφατο πρότυπο είναι το [\(](http://www.plcopen.org/) [IEC](http://www.plcopen.org/) [1131-3](http://www.plcopen.org/) [\)](http://www.plcopen.org/) το οποίο προσπάθησε να συγχωνεύσει γλώσσες προγραμματισμού PLC σε ένα διεθνές πρότυπο.

Σήμερα έχουμε PLC στο οποίο μπορούμε να το προγραμματίσουμε σε μπλοκ συναρτήσεων, λίστα εντολών, και δομημένο κείμενο όλα ταυτόχρονα. Οι υπολογιστές μπορούν να αντικαταστήσουν τα PLC σε ορισμένες εφαρμογές. Η πρώτη εταιρία που παρήγγειλε το MODICON 084 έχει στραφεί σε σύστημα ελέγχου που βασίζονται στον υπολογιστή.

#### *1.2.1 Δομή του PLC*

Σήμερα στην αγορά υπάρχουν εκατοντάδες μοντέλα PLC από διάφορες κατασκευαστικές εταιρίες. Γενικά σε ένα PLC μπορούμε να διακρίνουμε τα παρακάτω μέρη:

- Την κεντρική μονάδα επεξεργασίας (Central Processing Unit, CPU)
- Tη μονάδα τροφοδοσίας
- Τις μονάδες εισόδων- εξόδων (I/O )

Το κύριο μέρος του PLC αποτελείτε από την κεντρική μονάδα επεξεργασίας, την μονάδα τροφοδοσίας και τις μονάδες εισόδων – εξόδων.

Εκτός από την κεντρική μονάδα αυτοματισμού σε ένα PLC ακόμα σημαντικό είναι:

- Πλαίσιο τοποθέτησης των μονάδων
- Συσκευή προγραμματισμού του PLC

Ο προγραμματιστής είναι μια τελείως ανεξάρτητη συσκευή από την μονάδα αυτοματισμού. Χρησιμοποιείται στο PLC για την εισαγωγή του προγράμματος και την παρακολούθηση και την εξέλιξη του αυτοματισμού μέσα από την οθόνη που διαθέτει. Με ένα μόνο προγραμματιστή μπορούμε να ελέγχουμε ή να χειριζόμαστε όλες τις μονάδες PLC μίας αυτοματοποιημένης εγκατάστασης αρκεί να είναι τις ίδιας εταιρείας.

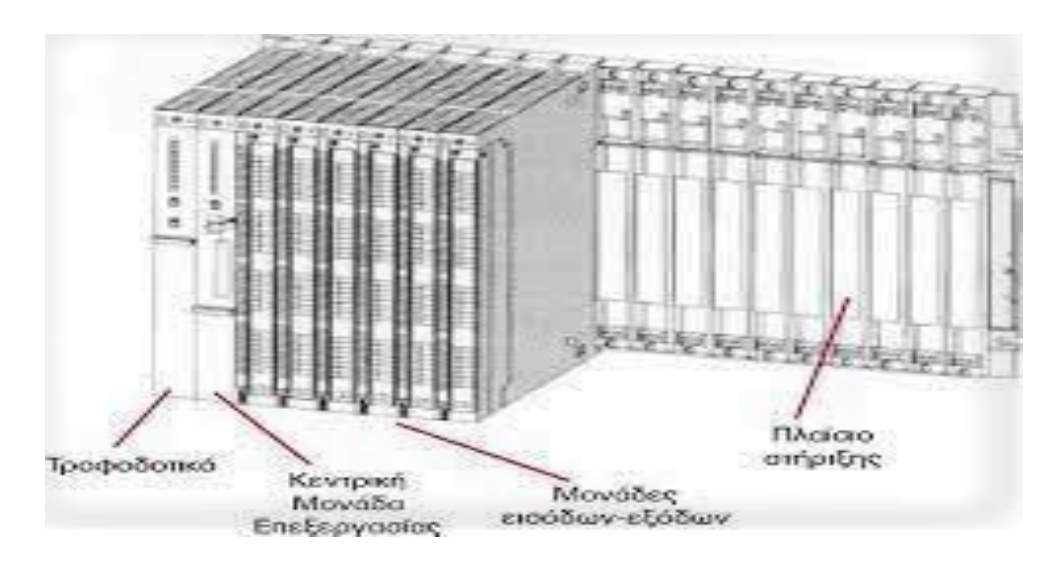

ΕΙΚΟΝΑ 1

**Εικόνα 1:** Δομή του PLC[,](http://micro-kosmos.uoa.gr/gr/magazine/ergasies_foititon/ettap/2010-11/h-taxi/var/SAE_B_TOMOS_SEL9_106.PDF) [http://micro](http://micro-kosmos.uoa.gr/gr/magazine/ergasies_foititon/ettap/2010-11/h-taxi/var/SAE_B_TOMOS_SEL9_106.PDF)[kosmos.uoa.gr/gr/magazine/ergasies\\_foititon/ettap/2010-](http://micro-kosmos.uoa.gr/gr/magazine/ergasies_foititon/ettap/2010-11/h-taxi/var/SAE_B_TOMOS_SEL9_106.PDF) [11/htaxi/var/SAE\\_B\\_TOMOS\\_SEL9\\_106.PDF](http://micro-kosmos.uoa.gr/gr/magazine/ergasies_foititon/ettap/2010-11/h-taxi/var/SAE_B_TOMOS_SEL9_106.PDF) 

### *1.2.2 Κεντρική μονάδα επεξεργασίας (CPU)*

Είναι η βασική μονάδα του PLC, η οποία είναι υπεύθυνη για την σωστή λειτουργία του αυτοματισμού. Η κεντρική μονάδα επεξεργασίας είναι στην πραγματικότητα ένας μικροϋπολογιστής και διακρίνουμε σε αυτόν. όλα τα κύρια μέρη ενός μικροϋπολογιστή, διακρίνουμε τον μικροεπεξεργαστή κ την μνήμη οπός σε κάθε μικροϋπολογιστή

Ο μικροϋπολογιστής είναι ένα ολοκληρωμένο κύκλωμα, το οποίο αποτελεί τον << εγκέφαλο>> κάθε μικροϋπολογιστή. Στα PLC πολύ λίγο μας ενδιαφέρει να ξέρουμε ποιον επεξεργαστή χρησιμοποιεί η CPU αν και πολλές μπορούμε να διαβάσουμε στα χαρακτηριστικά που δίνουν οι εταιρείες. Ο μικροεπεξεργαστής για το PLC είναι ο κύριος υπεύθυνος για όλες τις λειτουργίες του. Η μνήμη τις κεντρικής μονάδας διακρίνετε σε μνήμη **RAM**, **ROM** και **EEPROM**

**Η μνήμη RAM** (random access memory, είναι μνήμη τυχαίας προσπέλασης) είναι η μνήμη στην οποία μπορούμε να γράψουμε και να σβήνουμε, και η οποία σβήνει όταν δεν υπάρχει τροφοδοσία.

**Μνήμη ROM.** Στη μνήμη rom ο κατασκευαστής- εταιρεία αποθηκεύει το λειτουργικό σύστημα του PLC, δηλαδή τις οδηγίες (το πρόγραμμα) για όλες τις βασικές λειτουργίες που είναι απαραίτητες για την λειτουργία του PLC

- Θέση σύνδεσης (ειδικός κονέκτορας) της συσκευής προγραμματισμού
- Θέση σύνδεσης επεκτάσεων
- Διακόπτη 2 θέσεων (συνήθως) ο οποίος θέτει το PLC σε κατάσταση RAN ή STOP, δηλαδή σε κατάσταση λειτουργίας του αυτοματισμού ή όχι.

Τις λυχνίες ένδειξης όπως: την λυχνία ένδειξης λειτουργία του PLC ότι είναι στην τροφοδοσία και είναι σε κατάσταση RAN (δηλαδή λειτουργεί ο αυτοματισμός), την λυχνία ένδειξης ότι το PLC είναι σε κατάσταση STOP (δηλαδή δεν λειτουργεί ο αυτοματισμός) την λυχνία που δείχνει εάν έχει πρόβλημα η μπαταρία του και την λυχνία ότι υπάρχει κάποια πρόβλημα στον αυτοματισμό μας

**Μνήμη EEPROM.** Διάφορα PLC δεν χρησιμοποιούν πάντα την τροφοδοτούμενη μνήμη ραμ, για να διατηρήσουν το πρόγραμμα στην μνήμη. Ένας πιο ασφαλής τρόπος είναι η χρήση της μνήμης EEPROM(), η οποία προγραμματίζεται και σβήνει ηλεκτρικά. Πρόκειται για μνήμη η οποία δεν σβήνει, όταν μείνει χωρίς τροφοδοσία στην οποία μπορούμε να γράφουμε, να σβήνουμε και να ξαναγράφουμε μέσω ειδικού μηχανήματος

Στην παρακάτω Εικόνα απεικονίζονται τα εξωτερικά στοιχεία από μια κεντρική μονάδα επεξεργασίας

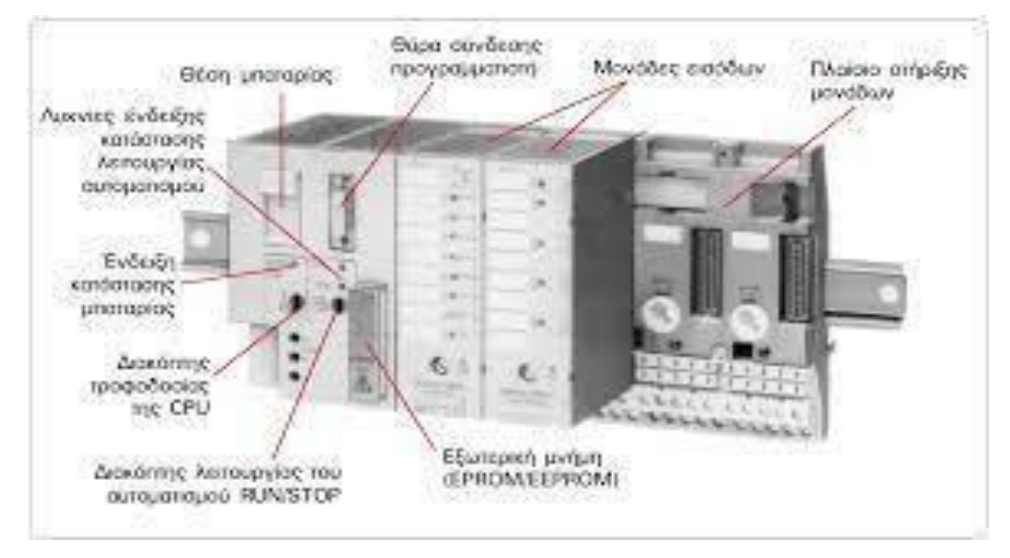

 *ΕΙΚΟΝΑ 2* 

**Εικόνα 2:** κεντρική μονάδα επεξεργασίας και μονάδες εισόδων ενός PLC[,](http://micro-kosmos.uoa.gr/gr/magazine/ergasies_foititon/ettap/2010-11/h-taxi/var/SAE_B_TOMOS_SEL9_106.PDF) [http://microkosmos.uoa.gr/gr/magazine/ergasies\\_foititon/ettap/2010-](http://micro-kosmos.uoa.gr/gr/magazine/ergasies_foititon/ettap/2010-11/h-taxi/var/SAE_B_TOMOS_SEL9_106.PDF) [11/htaxi/var/SAE\\_B\\_TOMOS\\_SEL9\\_106.PDF](http://micro-kosmos.uoa.gr/gr/magazine/ergasies_foititon/ettap/2010-11/h-taxi/var/SAE_B_TOMOS_SEL9_106.PDF)

### *1.2.3 Μονάδες εισόδων- εξόδων*

Οι μονάδες των εισόδων και των εξόδων αποτελούν, τις μονάδες επικοινωνίας της κεντρικής μονάδας δηλαδή τους αισθητήρες, τους διακόπτες και τα μπουτόν που δίνουν τις πληροφορίες (εντολές), καθώς και στην έξοδο έχουμε τους ηλεκτρονόμους ισχύος των κινητήρων, ηλεκτρομαγνητικές βαλβίδες, ενδεικτικές λυχνίες και γενικά τους αποδέκτες που εκτελούν τις εντολές του αυτοματισμού.

Η κεντρική μονάδα μπορεί να δεχτεί ψηφιακά σήματα εισόδου και εξόδου χαμηλής τάσης και πολύ μικρό ρεύμα. Η τάση που δέχεται η κεντρική μονάδα είναι συνήθως 0Volt για την λογικό τιμή <0> και 5Volt για την τιμή <1>. Το ρεύμα εισόδου καθώς και το ρεύμα εξόδου δεν μπορεί να περάσει τα μερικά mA.

Κάθε σύστημα PLC καταλήγει πάντα σε ακροδέκτες (κλέμες), οι ακροδέκτες αυτοί ανήκουν στις ανήκουν στις μονάδες εισόδων και εξόδων του PLC. Παρακάτω φαίνονται μερικά στοιχεία που καταλήγουν στις εισόδους και εξόδους.

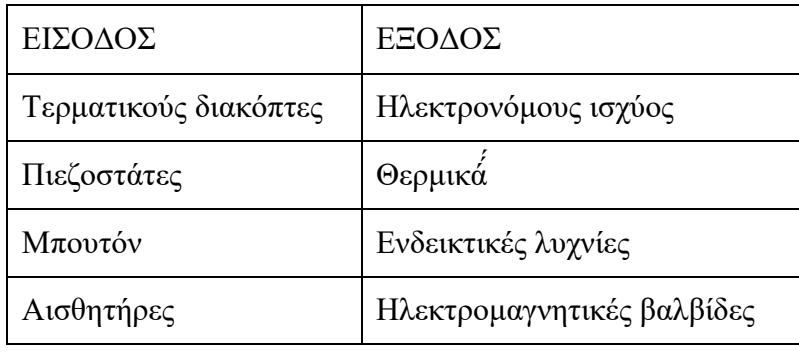

Υπάρχουν διάφοροι τύπου PLC από διάφορες εταιρίες, οι μονάδες εισόδων και εξόδων αντιμετωπίζονται με διάφορο τρόπο. Γενικά́ ισχύουν τα εξής.

- Μια μονάδα εισόδων ή εξόδων μπορεί να λειτουργεί με **συνεχή ή εναλλασσόμενη τάση**. Τυπικές τάσεις που συναντούμε στα PLC είναι: DC 24V, 48V, 60V και AC 24V 48V, 115V, 230V, με τα ποιο συνηθέστερα να είναι DC 24V και AC 115V και 230V.
- Η τάση αυτή δεν παρέχεται στην μονάδα τροφοδοσίας του PLC. Πρέπει να την δημιουργήσουμε εμείς με άλλη μονάδα τροφοδοσίας (π.χ. τροφοδοτικό)
- Οι τάσεις των εισόδων είναι τελείως ανεξάρτητες από τις τάσεις των εξόδων. Επομένως η τάση για τις εισόδους μπορεί να είναι διαφορετική από την τάση στην έξοδο.

### *1.2.4 Πλεονεκτήματα και μειονεκτήματα*

Τα πρώτα μεγάλα πλεονεκτήματα των PLC αφορούν τους κατασκευαστές εξοπλισμού αυτοματισμού.

1) Το κόστος κατασκευής ενός PLC είναι μικρότερος από το κόστος παραγωγής με έναν μεγάλο αριθμό από βοηθητικούς ηλεκτρονόμους, χρονικά́ ́́και απαριθμητών 2) Ο χρόνος κατασκευής του αυτοματισμού είναι πολύ μικρότερος σε σχέση με την κατασκευή ενός κλασικού πίνακα αυτοματισμού.

Υπάρχουν αρκετά́ ́́πλεονεκτήματα που έχουν σχέση με την χρήση τις βιομηχανίας που εφαρμόζουμε τους αυτοματισμούς, και είναι αυτά́́ ́́που μας ενδιαφέρουν περισσότερο.

- Το PLC μειώνει σημαντικά το κόστος συντήρησης σε έναν πίνακα αυτοματισμού, η μείωση στο κόστος μπορούμε να το αναλύσουμε ως εξής: έλεγχος βλαβών, ο χρόνος εντοπισμού σε μια βλάβη και η αποκατάσταση τις. Όταν εντοπιστεί μια βλάβη σε έναν κλασικό πίνακα αυτοματισμού υπάρχει μεγάλη καθυστέρηση στην παραγωγή μέχρι να εντοπίσουμε την βλάβη. Όταν εντοπιστεί η βλάβη πρέπει να έχουμε διαθέσιμο το κατάλληλο ανταλλακτικό και να είμαστε σε θέση να το αλλάξουμε. Με το PLC ο έλεγχος τις βλάβης γίνετε ποιο γρήγορα και δεν υπάρχει τόση καθυστέρηση στην παραγωγή.
- Τα PLC είναι εύκολα στην αλλαγή λειτουργίας του αυτοματισμού. Δηλαδή αν πρέπει να κάνουμε κάποια αλλαγή στον αυτοματισμό μας αυτό μπορεί να γίνει σε λίγα λεπτά́́ , το μόνο που χρειάζεται είναι να αλλάξουμε το πρόγραμμα. ́́
- Η επέκταση του αυτοματισμού με PLC είναι πολύ πιο εύκολα. Αυτό μπορούμε να το πετύχουμε αλλάζοντας το πρόγραμμα, με την πρόσθεση μονάδες εισόδου και εξόδου. Μια τέτοια επέκταση στον κλασικό πίνακα αυτοματισμού είναι αρκετά́ ́́δύσκολη.
- Το PLC καταλαμβάνει ελάχιστο χώρο σε σχέση με τον πίνακα κλασικού αυτοματισμού. Επίσης υπάρχει αρκετή οικονομία στο χώρο, στην συντήρηση και στην κατανάλωση ενέργειας
- Σε μια καινούργια εγκατάσταση που χρησιμοποιεί PLC μας παρέχει την δυνατότητα σύνδεσης με έναν κεντρικό ηλεκτρονικό υπολογιστή.
- Το PLC παρέχει διαγνωστικά́ ́́ μηνύματα λάθους με LED που είναι ενσωματωμένα στις μονάδες εισόδων και εξόδων και ο έλεγχος τις κατάστασης γίνετέ πιο εύκολα και πιο έγκυρα.

### Το PLC δεν έχει μόνο πλεονεκτήματα υπάρχουν και κάποια μειονεκτήματα:

- Τα PLC είναι ευαίσθητα στον ηλεκτρονικό θόρυβο, γεγονός που απαιτεί ειδικές κατασκευές και προστασία.
- Όταν υπάρχει μόνο μια απλή εφαρμογή η χρήση ενός PLC μπορεί να κοστίζει περισσότερο από ένα πεδίο με ηλεκτρονόμους (relay)
- Αν παρουσιαστή κάποια βλάβη στο PLC είναι πολύ δυνατόν να μην επισκευάζεται και να χρειαστεί ένα τμήμα του αντικατάσταση η και όλο το PLC, αν έχουμε ένα πεδίο μόνο με ηλεκτρονόμους θα ήταν αρκετό να αλλάξουμε μόνο το χαλασμένο.
- Απαιτητέ εξειδικευμένο προσωπικό για την εγκατάσταση την παρακολούθηση και την συντήρηση ενός PLC που σημαίνει αυξημένο που σημαίνει αυξημένο κόστος στο υπάρχον προσωπικό.

# **ΚΕΦΑΛΑΙΟ 2: ΕΙΣΑΓΩΓΗ ΣΤΟ PLC**

#### *2.1 Περίληψη στο Simatic S7-1200*

Το Simatic S7-1200 αποτελείται από τους τέσσερις ελεγκτές S7-1211C, S7-1212C, S7-1214C και S7-1215C, τα οποία μπορούν να μοιραστούν δεδομένα μεταξύ τους με SIMATIC HMI Basic Panel, ή με άλλους προγραμματισμένους ελεγκτές μέσω IMATIC NET. STEP 7 (TIA PORTAL) που χρησιμοποιείται για την διαμόρφωση και τον προγραμματισμό των συσκευών.

Οι ελεγκτές SIMATIC S7-1200 είναι προγραμματιζόμενοι λογικοί ελεγκτές (PLC) και αποτελούν την βάση του συστήματος αυτοματισμού, τέσσερις διαφορετικοί ελεγκτές με διαβαθμισμένες επιδόσεις καλύπτουν το χαμηλό φάσμα των βιομηχανικών ελέγχων.

Το SIMATIC HMI αναφέρεται στον ανθρώπινο έλεγχο, χειρισμό και παρακολούθηση. Τα βασικά μοντέλα είναι σχεδιασμένα έτσι ώστε να αλληλοεπιδρούν βέλτιστα με το SIMATIC S7-1200. Οι συσκευές διατίθενται με διαστάσεις οθόνης 3,4,5,7,8,10 και 15 ιντσών, και ο χειρισμός γίνεται με χρήση τις οθόνης αφής τους. Εκτός από τις 15 ίντσες που διαθέτουν πρόσθετα πλήκτρα λειτουργιών.

Το SIMATIC NET συνδέει όλους τους σταθμούς SIMATIC και επιτρέπει την ανταλλαγή δεδομένων χωρίς προβλήματα. Το SIMATIC S7-1200 με το PROFINET χρησιμοποιεί το βιομηχανικό δίκτυο Ethernet για την ανταλλαγή δεδομένων με άλλα PLC. ΟΙ μονάδες επικοινωνίας επεκτείνουν τις δυνατότητες επικοινωνίας με άλλα δίκτυα όπως το PROFIBUS DP, AS- Interface και το RS232 ή RS485

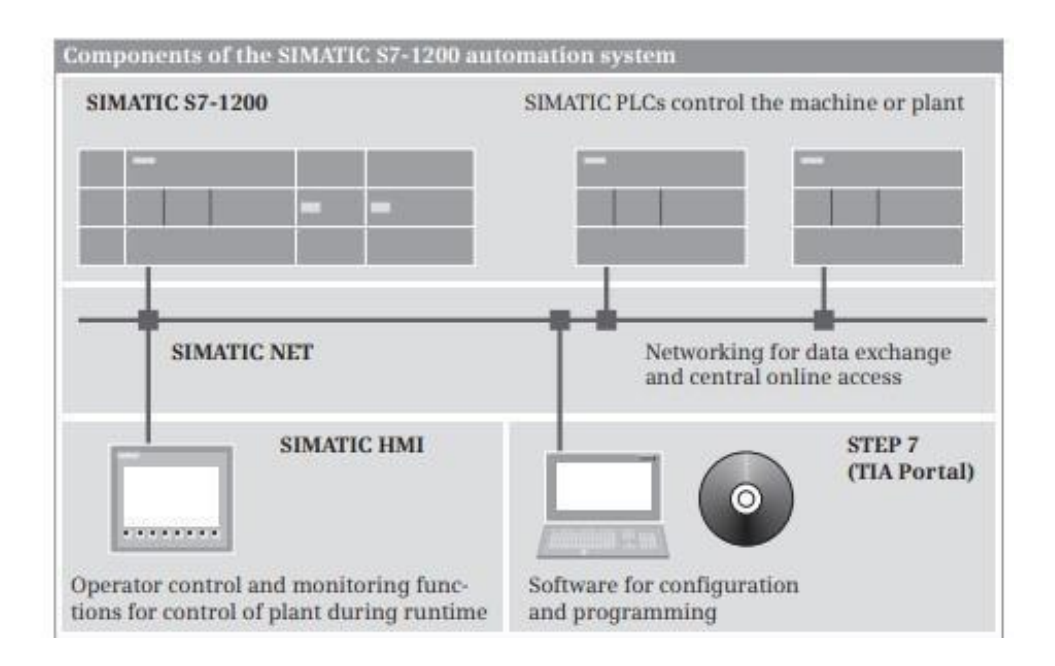

#### *ΕΙΚΟΝΑ 3*

**Εικόνα 3:** Εξαρτήματα του συστήματος αυτοματισμού SIMATIC S7-1200[,](http://www.plc4good.org.ua/files/02_materials/book/Berger%20H.%20-%20Automating%20with%20SIMATIC%20S7-1200%20with%20STEP%207%20Basic%202013.pdf) [Automating](http://www.plc4good.org.ua/files/02_materials/book/Berger%20H.%20-%20Automating%20with%20SIMATIC%20S7-1200%20with%20STEP%207%20Basic%202013.pdf) [with](http://www.plc4good.org.ua/files/02_materials/book/Berger%20H.%20-%20Automating%20with%20SIMATIC%20S7-1200%20with%20STEP%207%20Basic%202013.pdf) [SIMATIC](http://www.plc4good.org.ua/files/02_materials/book/Berger%20H.%20-%20Automating%20with%20SIMATIC%20S7-1200%20with%20STEP%207%20Basic%202013.pdf) [S7-1200 \(plc4good.org.ua\)](http://www.plc4good.org.ua/files/02_materials/book/Berger%20H.%20-%20Automating%20with%20SIMATIC%20S7-1200%20with%20STEP%207%20Basic%202013.pdf) 

#### *2.2 Simatic S7-1200*

Το S7-1200 είναι ένα Compact PLC το οποίο δύναται να γίνει modular με ενσωμάτωση καρτών (SM's) και είναι ενδεδειγμένο plc για ένα μεγάλο εύρος εφαρμογών. Η κεντρική μονάδα επεξεργασίας (CPU) περιέχει το λειτουργικό σύστημα και το πρόγραμμα χρήστη, το πρόγραμμα βρίσκεται στη μνήμη φόρτωσης και είναι ανθεκτικό σε διακοπή ρεύματος. Τα μέρη του προγράμματος που σχετίζονται με την εκτέλεση υποβάλλονται σε επεξεργασία σε μια μνήμη εργασίας με γρήγορη πρόσβαση. Οι ετικέτες των οποίων οι τιμές μπορούν να διατηρηθούν σε περίπτωση διακοπής ρεύματος ή κατά την απενεργοποίηση/ ενεργοποίηση και αποθηκεύονται στην μονάδα συγκράτησης μνήμη.

Το πρόγραμμα χρήστη μπορεί να μεταφερθεί στην CPU χρησιμοποιώντας μια κάρτα μνήμης plug-in (MS) ή ως εναλλακτική λύση για μεταφορά μέσω ηλεκτρονικής σύνδεσης στη συσκευή προγραμματισμού. Η κάρτα μνήμης μπορεί επίσης να χρησιμοποιηθεί ως εξωτερική μνήμη φόρτωσης ή για ενημέρωση του υλικολογισμικού.

Οι συνδέσεις με την μονάδα καθώς και οι onboard είσοδοι και έξοδοι του PLC ο αριθμός καθορίζεται από την έκδοση CPU. Οι onboard είσοδοι και έξοδοι έχουν σχεδιαστεί για την λειτουργία των high-speed counters (HSC) όπως και pulse outputs. Το λειτουργικό σύστημα περιλαμβάνει επιπλέον παλμό με διαμορφωμένη την έξοδο σε πλάτος παλμού, επιπλέων τα αντικείμενα τεχνολογίας Axis για έλεγχο βηματικών κινητήρων και σερβοκινητήρων με pulse interface και PID Compact, ελεγκτή PID με self-tuning

Το Signal Bord (SB) τοποθετείται στο μπροστινό μέρος της CPU και μπορεί ναι χρησιμοποιηθεί για την επέκταση των εισόδων και εξόδων. Το Communication Board (CB) επεκτείνει τις δυνατότητες επικοινωνίας με την CPU χωρίς ουσιαστικά να αλλάζουν τις διαστάσεις της. Το modular CB 1241 RS485 είναι διαθέσιμο για επικοινωνία δεδομένων με πρωτόκολλα ASCII, USS drives, Modbus RTU. Το battery board (BB) αυξάνει την διάρκεια του ενσωματωμένου ρολογιού από 10 μέρες σε περίπου ένα χρόνο.

Εάν η CPU είναι συνδεδεμένη σε μια συσκευή μέσω Ethernet, μια τυπική ή crossover μπορεί να χρησιμοποιηθεί καλώδιο. Όταν υπάρχουν περισσότερες από δύο συσκευές που διαθέτουν μόνο διεπαφή PROFINET δικτυωμένα τα καλώδια σύνδεσης πρέπει να δρομολογούνται μέσω πολλαπλασιαστή, π.χ. communication switch module (CSM). Μια CPU 1215 έχει δύο θύρες συνδεδεμένες με διακόπτη ώστε να μπορούν να δικτυωθούν με τον επόμενο προγραμματιζόμενο ελεγκτή.

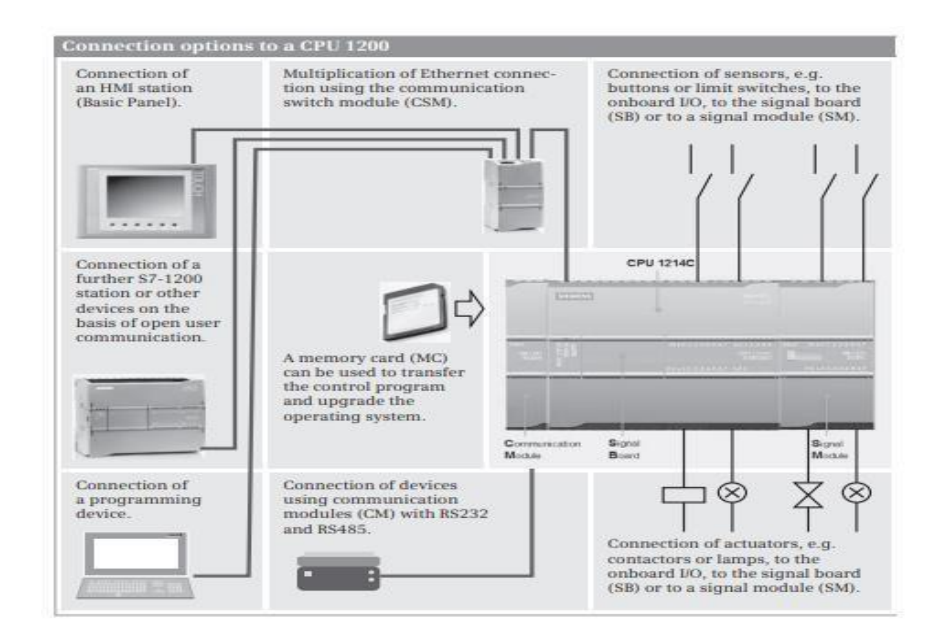

#### *ΕΙΚΟΝΑ 4*

**Εικόνα4:** Επιλογές σύνδεσης σε σταθμό PLC με CPU 1200, [Automating](http://www.plc4good.org.ua/files/02_materials/book/Berger%20H.%20-%20Automating%20with%20SIMATIC%20S7-1200%20with%20STEP%207%20Basic%202013.pdf) [with](http://www.plc4good.org.ua/files/02_materials/book/Berger%20H.%20-%20Automating%20with%20SIMATIC%20S7-1200%20with%20STEP%207%20Basic%202013.pdf) [SIMATIC](http://www.plc4good.org.ua/files/02_materials/book/Berger%20H.%20-%20Automating%20with%20SIMATIC%20S7-1200%20with%20STEP%207%20Basic%202013.pdf)

#### [S7-1200 \(plc4good.org.ua\)](http://www.plc4good.org.ua/files/02_materials/book/Berger%20H.%20-%20Automating%20with%20SIMATIC%20S7-1200%20with%20STEP%207%20Basic%202013.pdf)

Τα Communication modules (CM) επιτρέπουν την λειτουργία σε περαιτέρω συστήματα διαύλου όπως PROFIBUS DP. Κάθε S7-1200 είναι ένα σύστημα DP μπορεί και δύο DP master και ένα DP slave, ένα S7-1200 μπορεί να είναι η κύρια μονάδα AS- Interface στο AS- Interface και μπορεί να ελέγχει έως και 62 συσκευές πεδίου AS- Interface. Η μονάδα επικοινωνίας για την σύνδεση είναι διαθέσιμη με την διεπαφή RS232 ή RS485 το οποίο μπορεί να συνδεθεί ένας αναγνώστης γραμμικού κώδικα ή RFID

Υπάρχουν διάφοροι τύποι CPU (π.χ. CPU 1211, 1214, 1217 κ.α.) οι οποίες έχουν διαφορετικά χαρακτηριστικά όπως είναι η μνήμη RAM ή μνήμη ROM, οι δυνατότητες επέκτασης, η ταχύτητα επεξεργασίας προγράμματος κ.α. Οι οποίες είναι διαθέσιμες στις εξής εκδόσεις: DC/DC/DC, AC/DC/RLY, DC/DC/RLY. Το πρώτο αναφέρεται στην τάση τροφοδοσίας CPU, το μεσαίο αναφέρεται στην τάση λειτουργίας των ψηφιακών εισόδων (DI) που είναι ενσωματωμένες στην CPU και το τελευταίο αναφέρεται στον τύπο των ψηφιακών εξόδων (DQ) οι οποίες είναι είτε έξοδος από μια επαφή ηλεκτρονόμος(RLY) είτε έξοδος από τρανζίστορ (DC)

## **ΚΕΦΑΛΑΙΟ 3: ΛΕΙΤΟΥΡΓΙΑ ΚΥΚΛΩΜΑΤΟΣ**

Για την λειτουργία του κυκλώματος και λόγου περιορισμένου κόστους η μετατόπιση του δίσκου γίνεται με έναν κινητήρα DC στα 12V στον οποίο η λειτουργία του γίνεται με την χρήση μιας αλυσίδας, οπότε δεν μπορούμε να έχουμε την δυνατότητα για σταθερό βήμα στον κινητήρα με αποτέλεσμα να μην έχουμε την ακριβή θέση που θέλουμε, εδώ η μετατόπιση γίνεται με το πάτημα ενός μπουτόν (S4) και το σταματάμε στο σημείο που επιθυμούμε δεν μπορούμε να το σταματήσουμε ακριβώς στο σημείο που θέλουμε γιατί χάνουμε σε βήμα με την αλυσίδα ακόμα και αν τοποθετήσουμε ένα χρονικό και ένα ποτενσιόμετρο ακριβείας. Η κίνηση του βαγονιού γίνεται και αυτή με έναν κινητήρα DC στα 12V, όταν το δισκοπρίονο έρθει στην επιθυμητή θέση και πιέζοντας το μπουτόν (S2) ξεκινάει η κίνηση του βαγονιού και εδώ η κίνηση γίνεται με την χρήση αλυσίδα με αποτέλεσμα να μην έχουμε και εδώ σταθερό βήμα και να μην είναι σταθερή η κίνηση του βαγονιού, και στα δύο μοτέρ έχει τοποθετηθεί ένας ρυθμιστή τάσης με ποτενσιόμετρο ώστε να είναι όσο το δυνατόν γίνεται πιο σταθερός ο ρυθμό του βήματος. Ο δίσκος θα σταματήσει μόλις το βαγόνι βρει τον τερματικό Β2 έχουμε αυτόματα την επιστροφή του δίσκου στην αρχική του θέση στο Β3 και την επιστροφή του βαγονιού, δεν μπορούμε να πετύχουμε την συνεχόμενη κοπή στο ίδιο μέγεθος (π.χ. αν θέλουμε 5 κομμάτια σε 5cm) και αυτό γιατί δεν έχουμε σταθερό βήμα στην κίνηση του δίσκου και πρέπει να γίνει ξανά όλη η διαδικασία από την αρχή.

**Σημείωση:** σε περίπτωση που γίνει κάποιο λάθος και η κοπή έχει είδη ξεκινήσει υπάρχει ένα μπουτόν S0 το οποίο είναι το STOP, μόλις διορθωθεί το σφάλμα πατάμε το μπουτόν S5 το οποίο είναι μπουτόν επαναφοράς σε αυτή την περίπτωση επιστρέφει το βαγόνι στην αρχική του θέση και μετά το δισκοπρίονο.

## **ΚΕΦΑΛΑΙΟ 4: ΓΛΩΣΣΕΣ ΠΡΟΓΡΑΜΜΑΤΙΣΜΟΥ**

#### *4.1 Γλώσσα προγραμματισμού Ladder*

• Η γλωσσά προγραμματισμού ladder είναι μια εύκολη γραφική γλώσσα προγραμματισμού με την βοήθεια της οποίας μπορεί να γίνει απευθείας μετατροπή του ηλεκτρολογικού σχεδίου σε γλώσσα προγραμματισμού plc

• Με την γραφικών στοιχειών (επαφές, πηνία, καλωδίωση, χρονικά, απαριθμητές κ.λ.π ), δημιουργείτε ένα λογικό πρόγραμμα ικανό να ακολουθήσει την λογική συνδεσμολογία ενός κλασικού αυτοματισμού. Οι δυνατότητες που μας παρέχει είναι πολύ περισσότερες, διότι μπορούν να εκτελούνται λειτουργίες σύγκρισης, μεταφοράς και μαθηματικής επεξεργασίας δεδομένων.

• Κάθε πρόγραμμα γραμμένο σε γλώσσα ladder αποτελείται από ένα σύνολο γραφικών εντολών, οι οποίες είναι σχεδιασμένες- τοποθετημένες μεταξύ δύο καθετών γραμμών, οι οποίες αντιπροσωπεύουν την γραμμή τροφοδοσίας η οποία είναι η αριστερή και η δεξιά την γραμμή επιστροφής.

Οι διάφορες γραφικές εντολές που υπάρχουν σε ένα rung παριστάνουν:

- Τις εισόδους και εξόδους του PLC
- Τις λειτουργίες του PLC (timers, μετρητές κλπ)
- Τις μαθηματικές και λογικές πράξεις
- Πράξεις συγκρίσεις και αριθμητικές λειτουργίες
- Εσωτερικές μεταβλητές του PLC

Όλες οι γραφικές εντολές συνδέονται με οριζόντιες και κάθετες γραμμές για να καταλήξουν σε μια ή περισσότερες εξόδους ή και στοιχεία που εκτελούν διαφορετικές λειτουργίες.

- 1. Κάθε διάγραμμα ladder διαβάζεται σαν βιβλίο, από αριστερά προς δεξιά και από πάνω προς τα κάτω.
- 2. Οι μπάρες του διαγράμματος ladder αντιπροσωπεύουν το δυναμικό του κυκλώματος

## **Τα Κύρια Στοιχεία Είναι:**

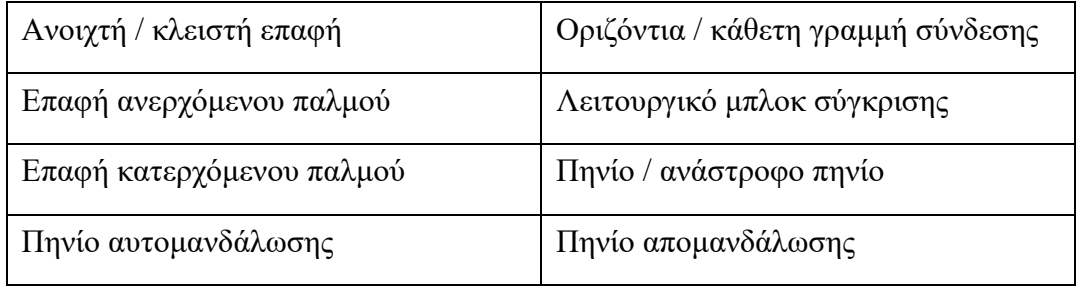

Στην παρακάτω Εικόνα έχουμε ένα παράδειγμα απλή κίνηση κινητήρα με το πάτημα ενός μπουτόν, οι επαφές είναι το SO=>STOP, Z1=>START και το Q1=>MOTER, η λειτουργία είναι απλή πατώντας το START ξεκινάει να λειτουργεί το MOTER και με το STOP σταματάει όλοι η λειτουργία.

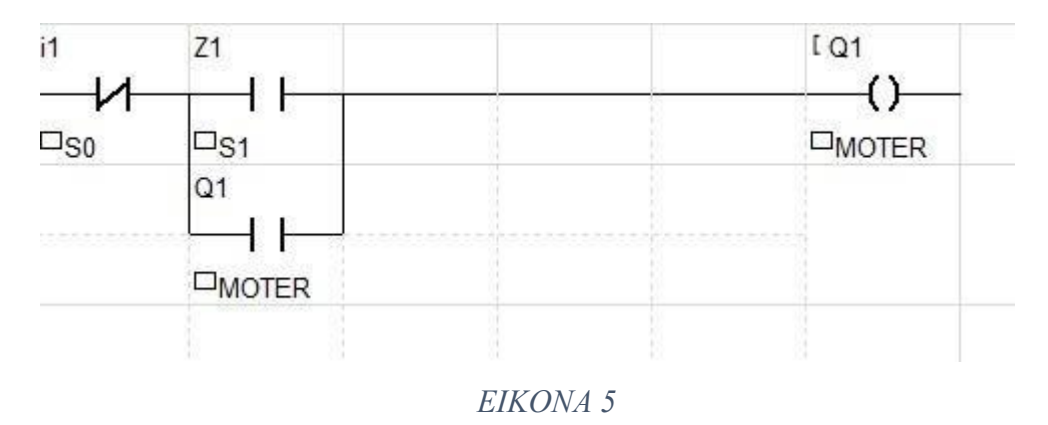

**Εικόνα 5:** Λειτουργία απευθείας εκκίνηση σε LADDER

#### *4.1.1 Γλώσσα Προγραμματισμού FBD*

Στην γλώσσα προγραμματισμού FBD (Function Block Diagram) κάθε λειτουργία αναπαρίσταται με ορθογώνιο σχήμα με το όνομα τις λειτουργίας στο κέντρο. Στο αριστερό μέρος του σχήματος βρίσκονται οι είσοδοι και στο δεξιό οι έξοδοι που χρησιμοποιούνται στην λειτουργία. Στη πρώτη εντολή συνδυάζονται οι είσοδοι Ι0.0 και Ι0.1 με την έξοδο Q0.0, για να ενεργοποιηθεί η έξοδος πρέπει και το Ι0.0 και (and) Ι0.1 να είναι ενεργοποιημένα. Στην δεύτερη εντολή έχουμε την (or) πρέπει το Ι0.2 ή Ι0.4 να είναι ενεργοποιημένες για να ενεργοποιηθεί η έξοδος Q0.1

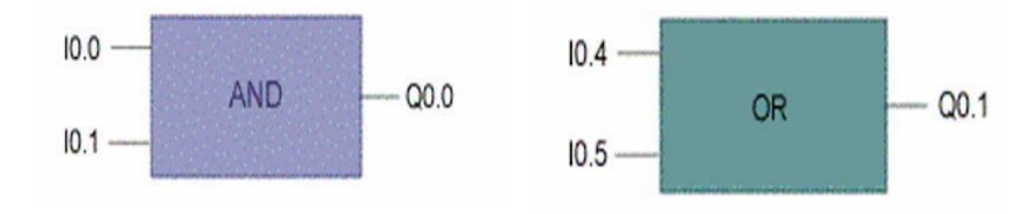

*ΕΙΚΟΝΑ 6* **Εικόνα 6:** Διαγράμματα

Συνδέσεις σε FBD,

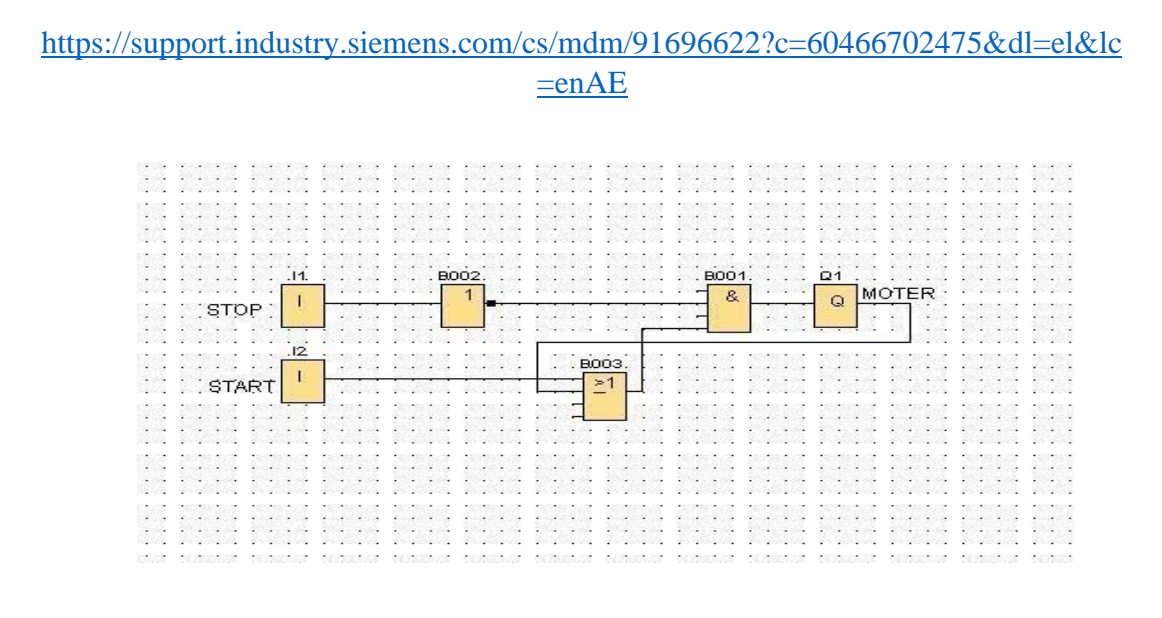

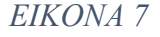

**Εικόνα 7:** Λειτουργία Απευθείας Εκκίνηση Σε FBD

#### *4.1.2 Προγραμματισμός σε γλώσσα Ladder*

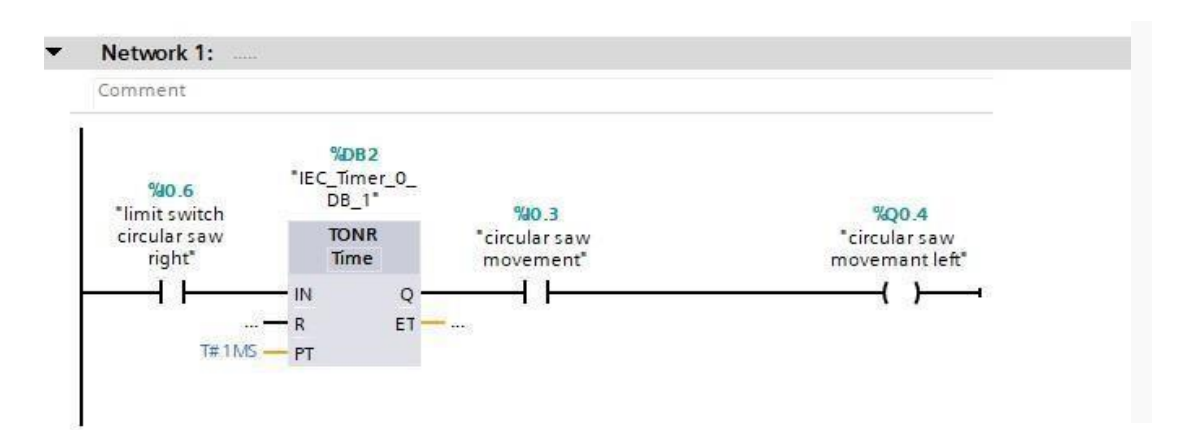

**Network 1:** Το δισκοπρίονο βρίσκεται στην αρχική του θέση (θέση ηρεμίας) με πατημένο τον οριακό (Β3=>Ι0.6) και το βαγόνι να βρίσκεται πάνω η οποία είναι η αρχική του θέση με πατημένο τον οριακό (Β1=>10.4), πατώντας το μπουτόν S4=>Ι0.3 έχουμε μετακίνηση του δισκοπρίονου αριστερά.

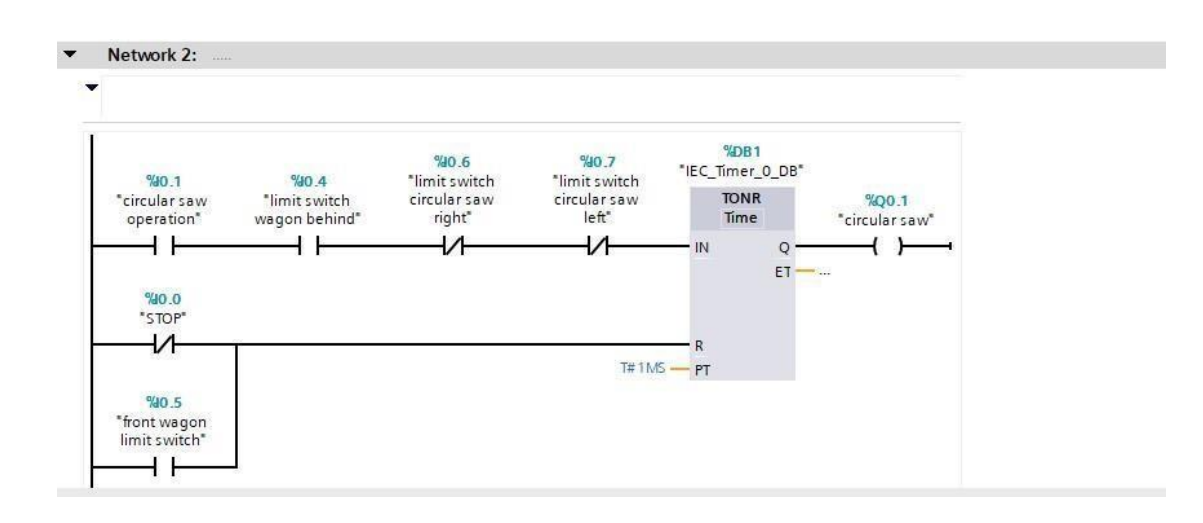

**Network 2:** Το δισκοπρίονο θα ξεκινήσει την λειτουργία του όταν το πριόνι είναι στην θέση που έχουμε ορίσει, και το βαγόνι βρίσκεται στην αρχική του θέση και μόνο τότε μπορεί να ξεκινήσει η λειτουργία του δίσκου και πατώντας το μπουτόν (S2=>I0.1) ξεκινάει η λειτουργία τις κοπής και ταυτόχρονα η κίνηση του βαγονιού,

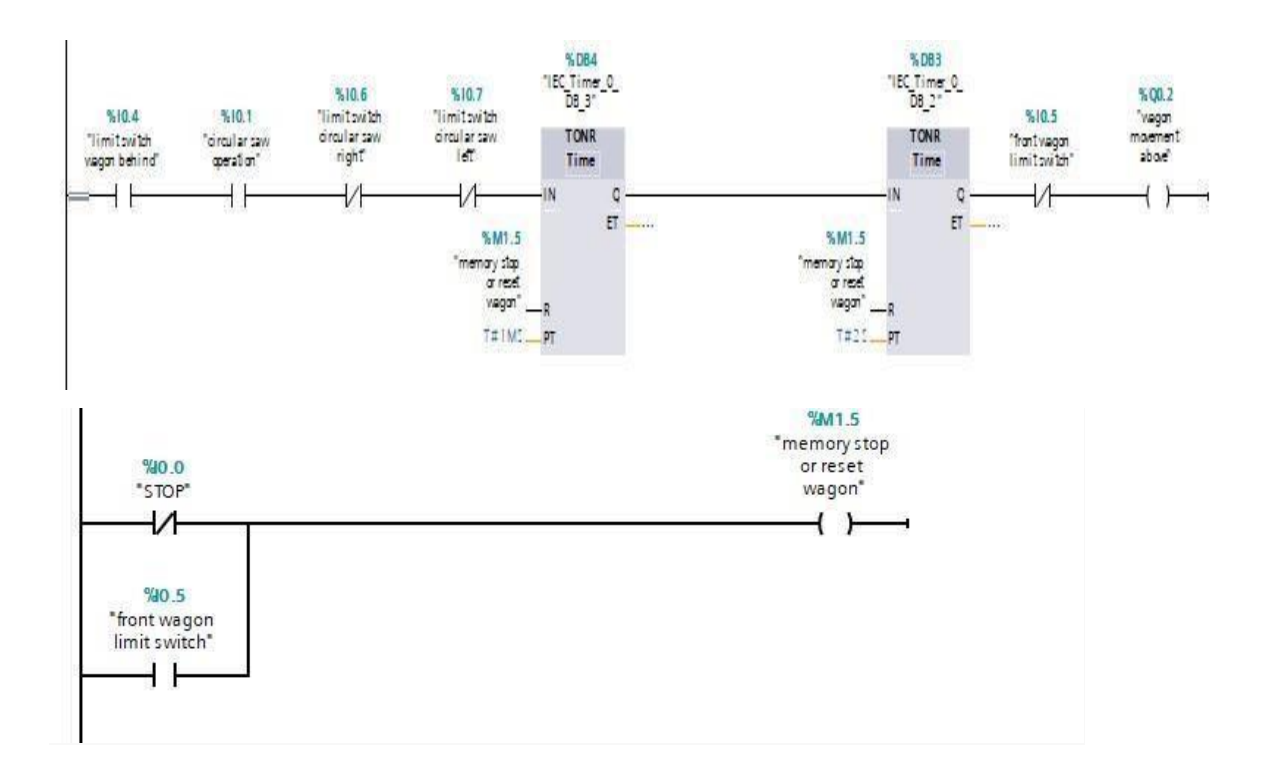

**Network 3:** Από την στιγμή που θα ξεκινήσει η μετακίνηση του βαγονιού ξεκινάει και η κοπή του μαρμάρου, μόλις ολοκληρωθεί η κοπή το οποίο είναι μόλις το βαγόνι φτάσει στην αντίθετη πλευρά δηλαδή τελική του θέση και βρει τον οριακό διακόπτη (Β2=>Ι0.5) η οποία είναι και η ολοκλήρωση του βαγονιού και το πριόνι σταματάει μετά από 2sec

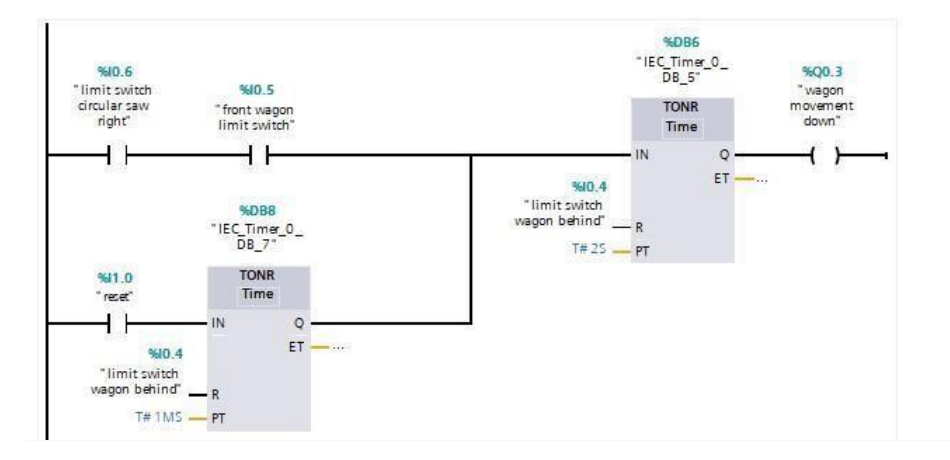

**Network 4:** Την στιγμή που θα έχει ολοκληρωθεί όλη η διαδικασία τις κοπής έχουμε την επιστροφή στις αρχικές τους θέσης, πρώτα την επιστροφή του δίσκου και μετά το βαγόνι, για την επόμενη κοπή.

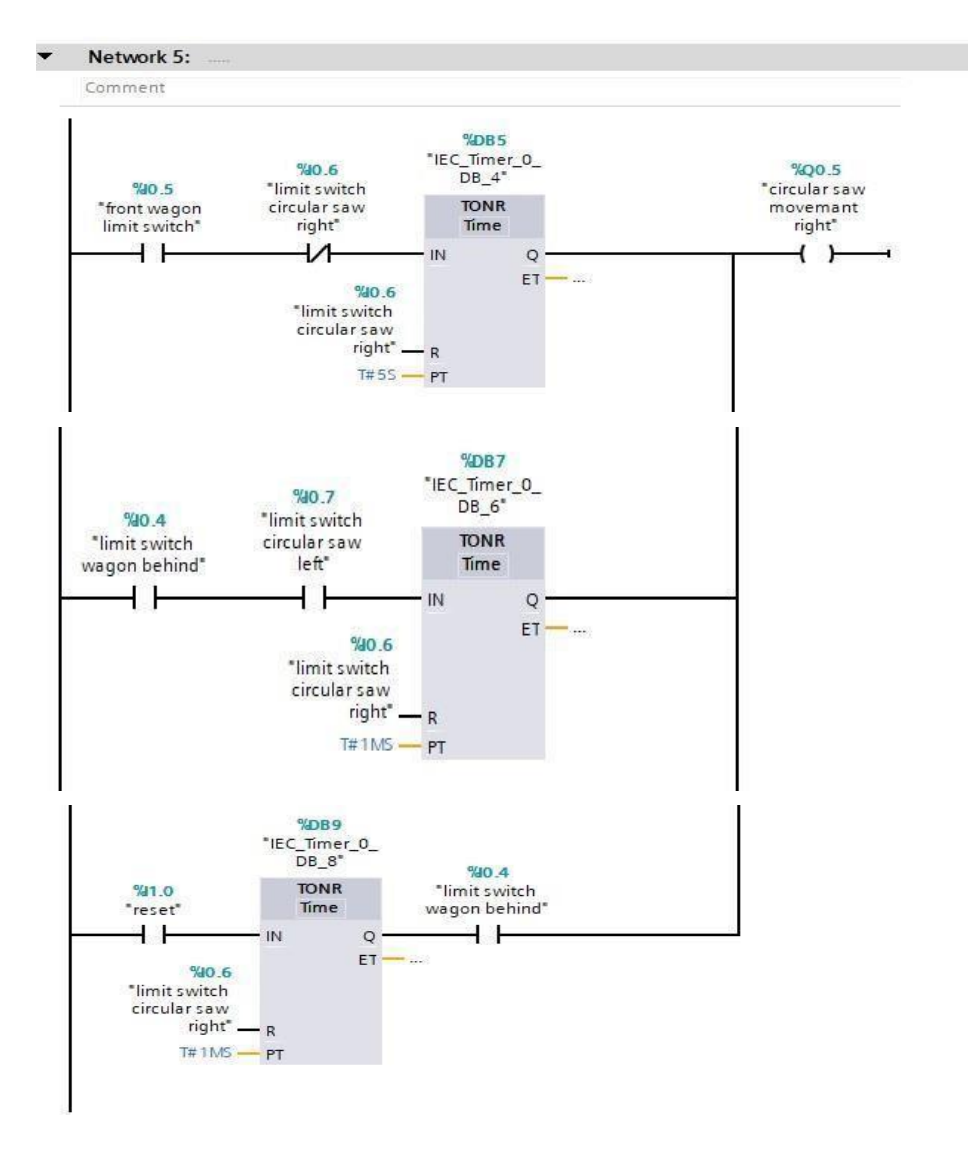

**Network 5:** Ο δίσκος θα επιστρέψει στην αρχική του θέση όταν το βαγόνι βρει στον οριακό (Β2=>Ι0.5) ή όταν ο δίσκος βρει τέρμα αριστερά στον οριακό (Β4=>Ι0.7) και το βαγόνι βρίσκετε στην αρχική του θέση, αυτή η περίπτωση είναι αν ο χειριστής έχει κρατήσει αρκετή ώρα το μπουτόν μετακίνησης

**Σημείωση:** Στο κύκλωμα υπάρχει ένα STOP σε περίπτωση που συμβεί κάτι σταματάει η κοπή απευθείας και ένα κουμπί S5 το οποίο είναι η επαναφορά του δίσκου και του βαγονιού στις αρχικές τους θέσεις ανεξάρτητα σε ποια θέση βρίσκονται, με προτεραιότητα στον βαγόνι και μετά στο δίσκο . Υπάρχει και ένα μπουτόν ασφαλείας EMERGENCY που κόβει όλο το κύκλωμα.

*4.1.3 Προγραμματισμός σε FBD*

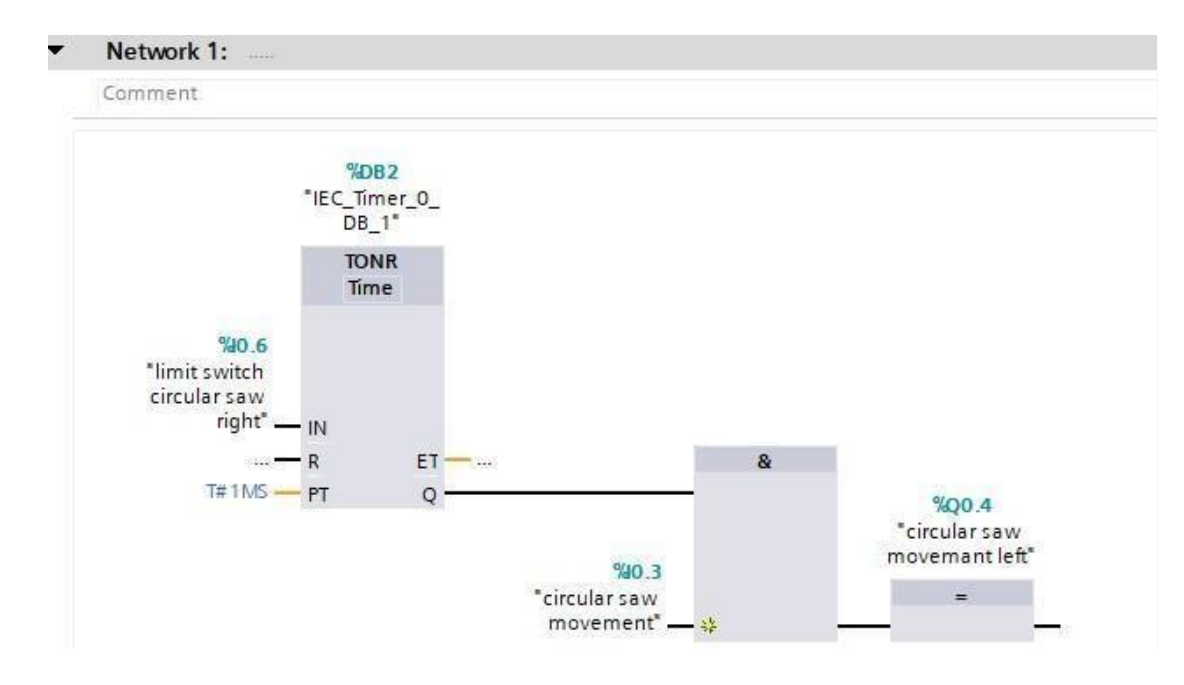

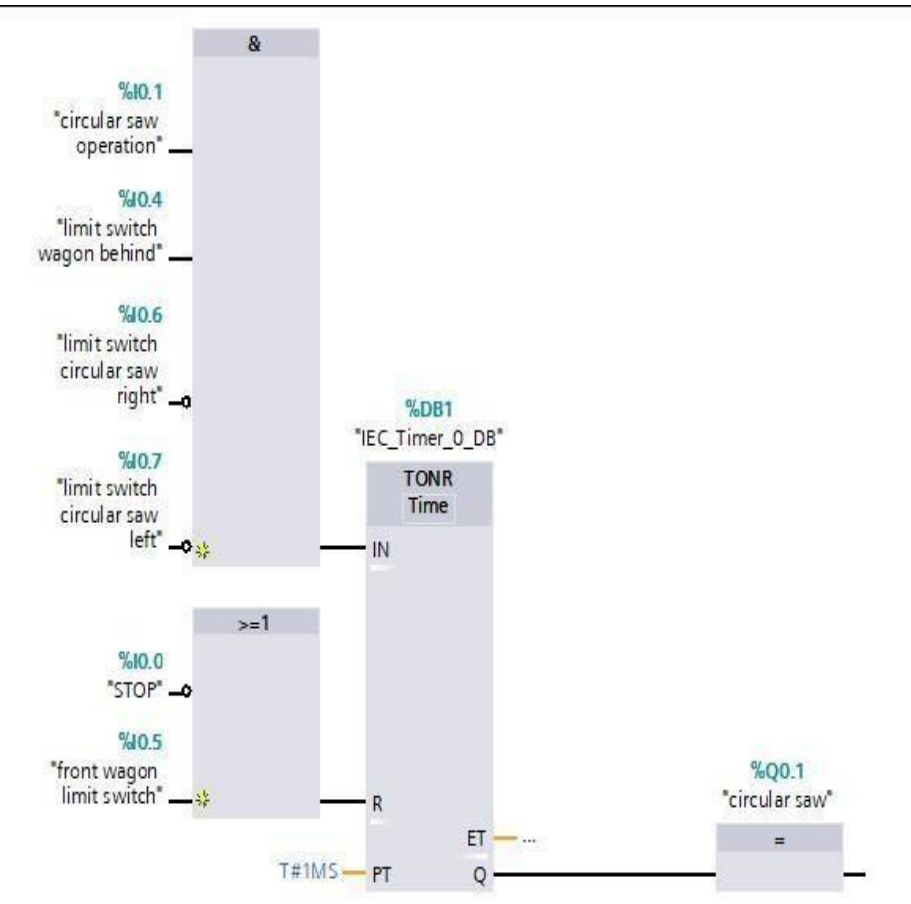

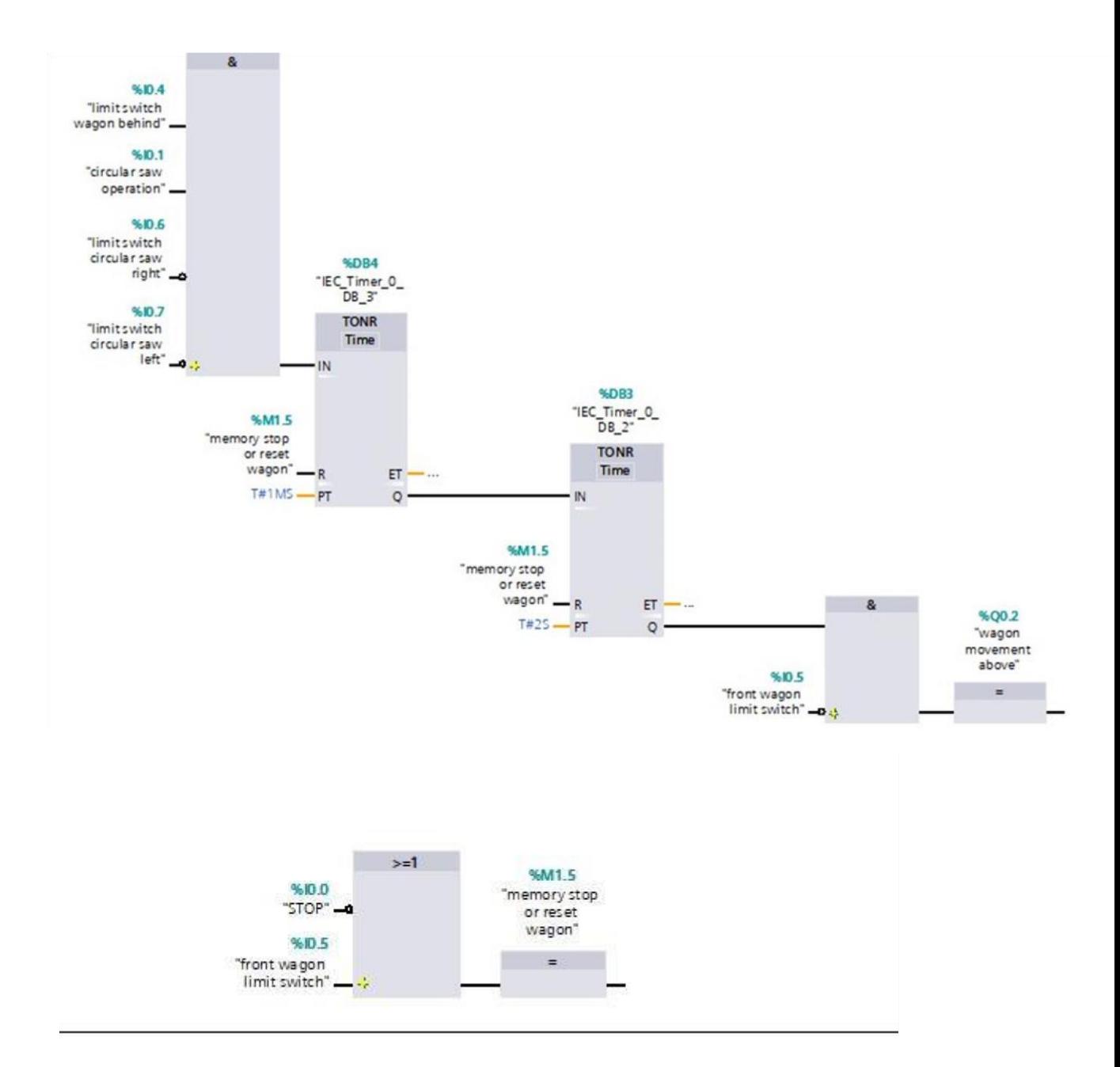

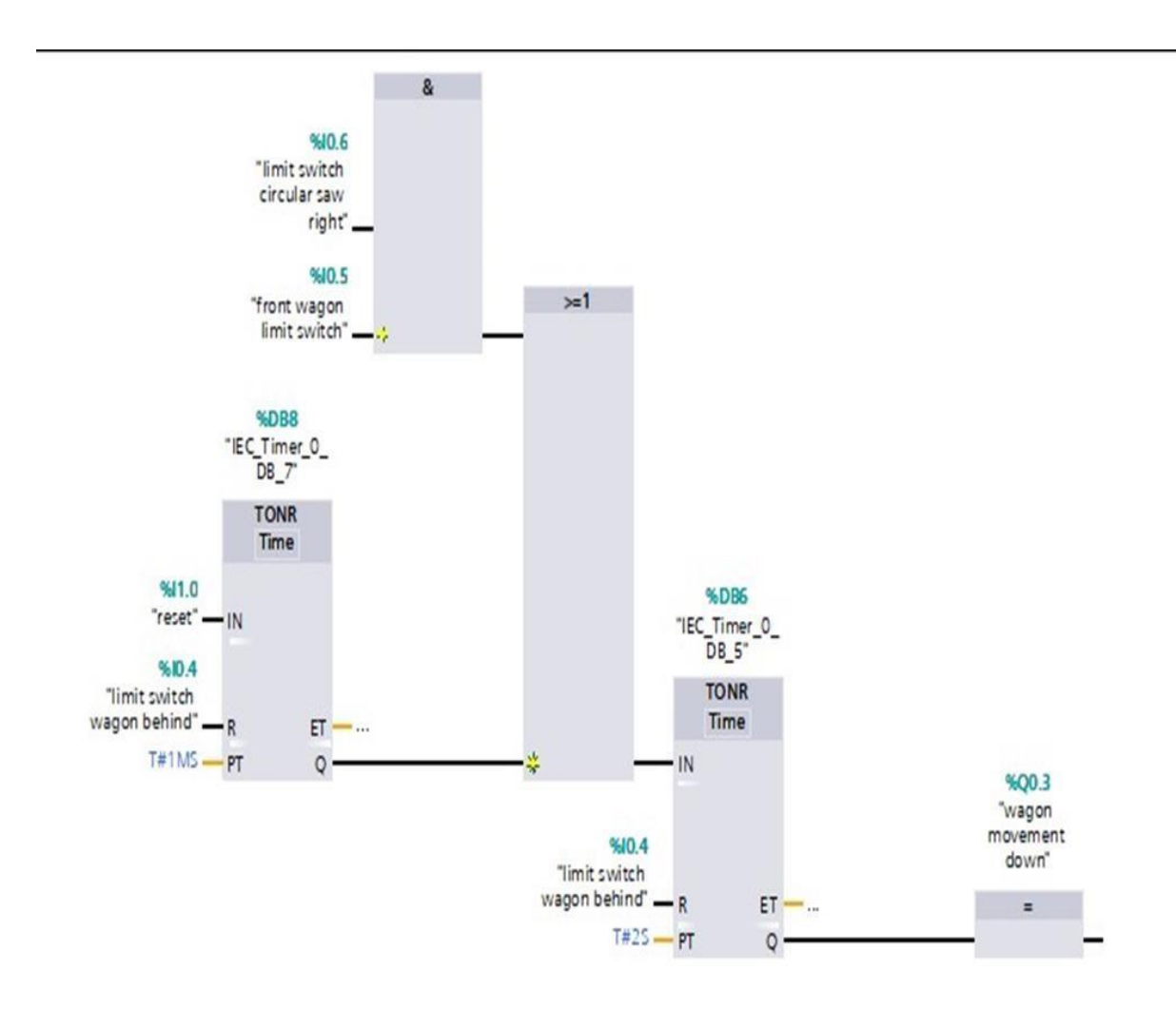

Network 5

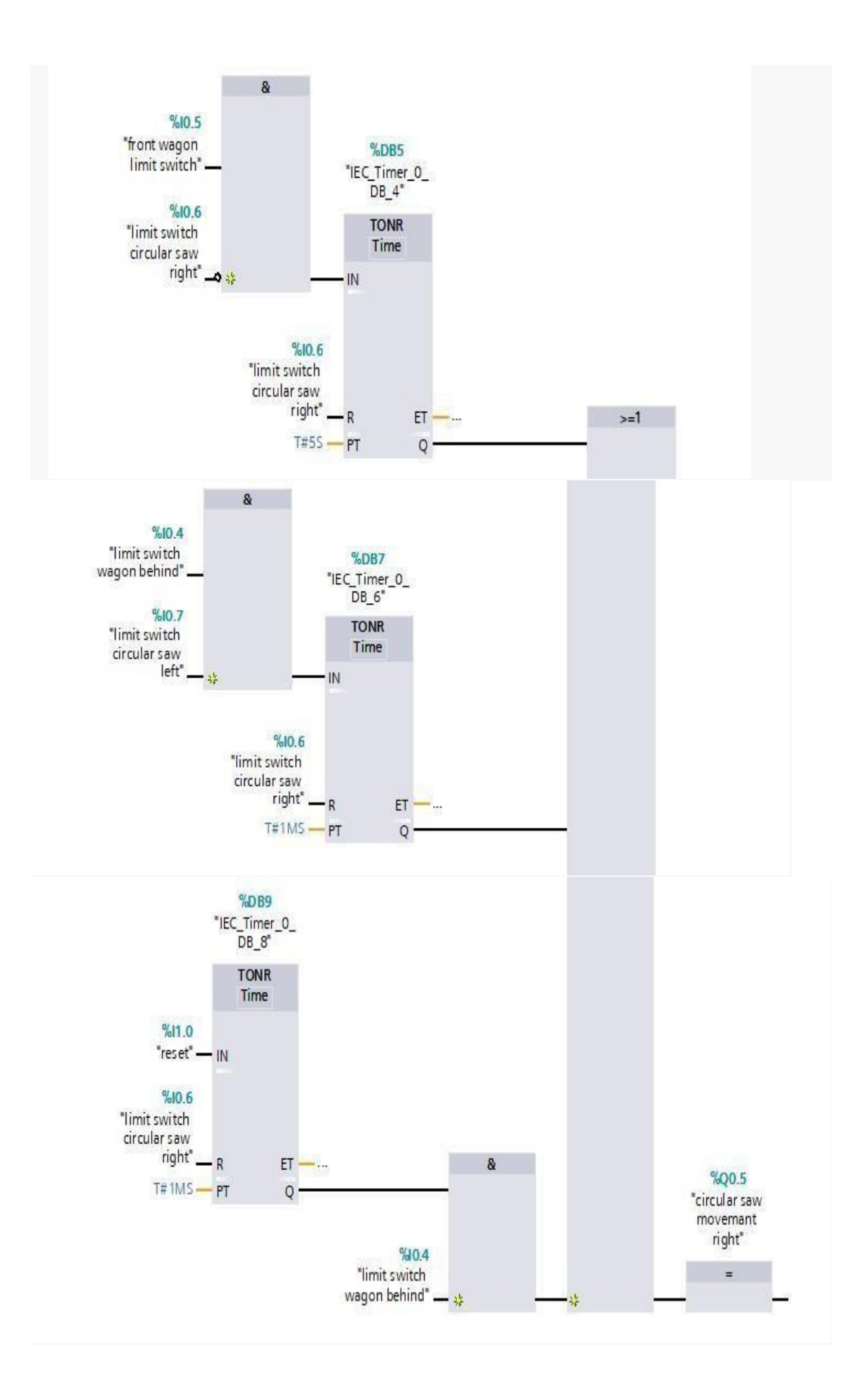

## *4.1.4 Προγραμματισμός σε λίστα εντολών (STL)*

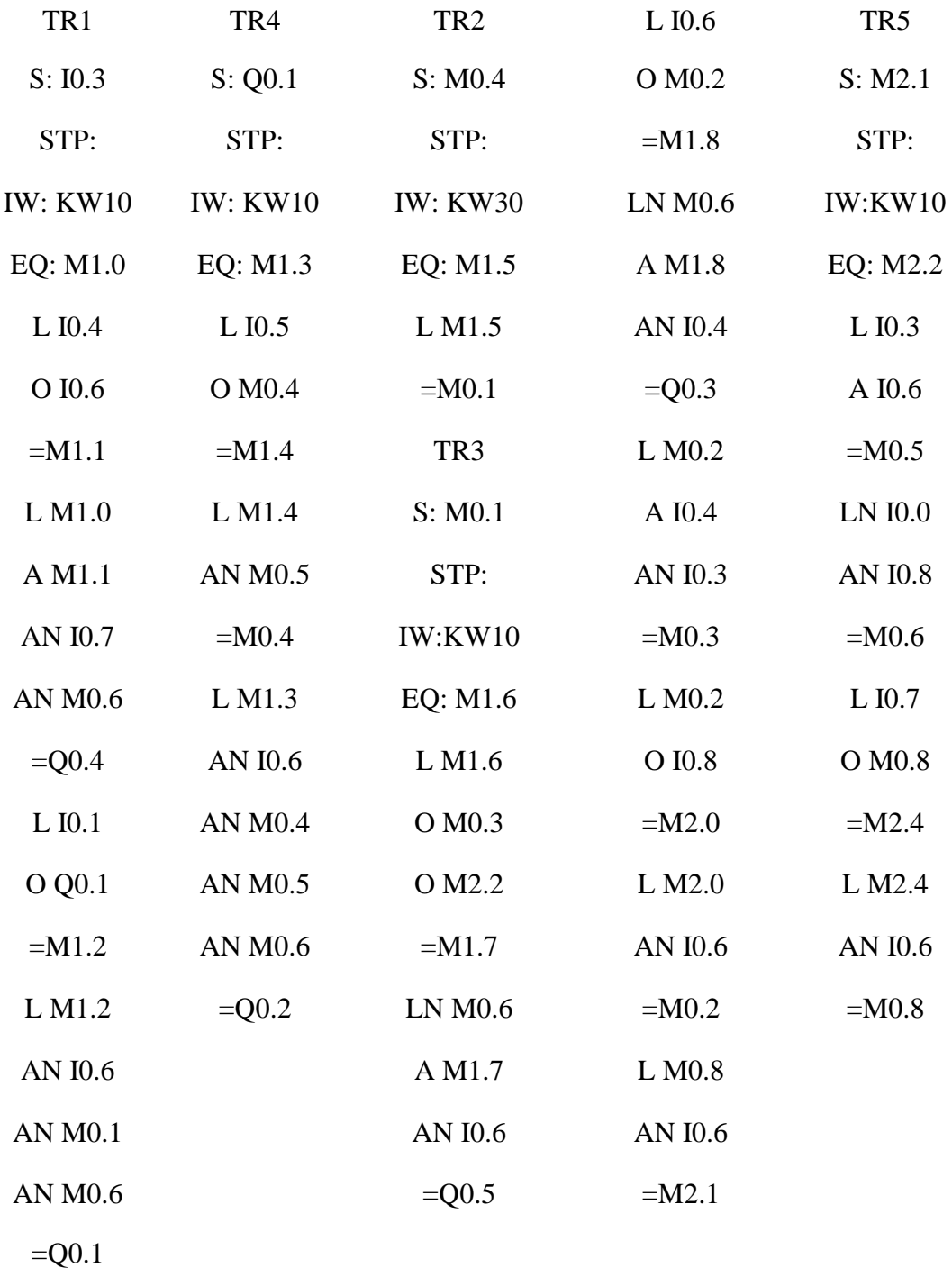

### *4.2 ΚΥΚΛΩΜΑΤΑ ΙΣΧΥΟΣ ΚΑΙ ΣΥΡΜΑΤΩΣΗ PLC*

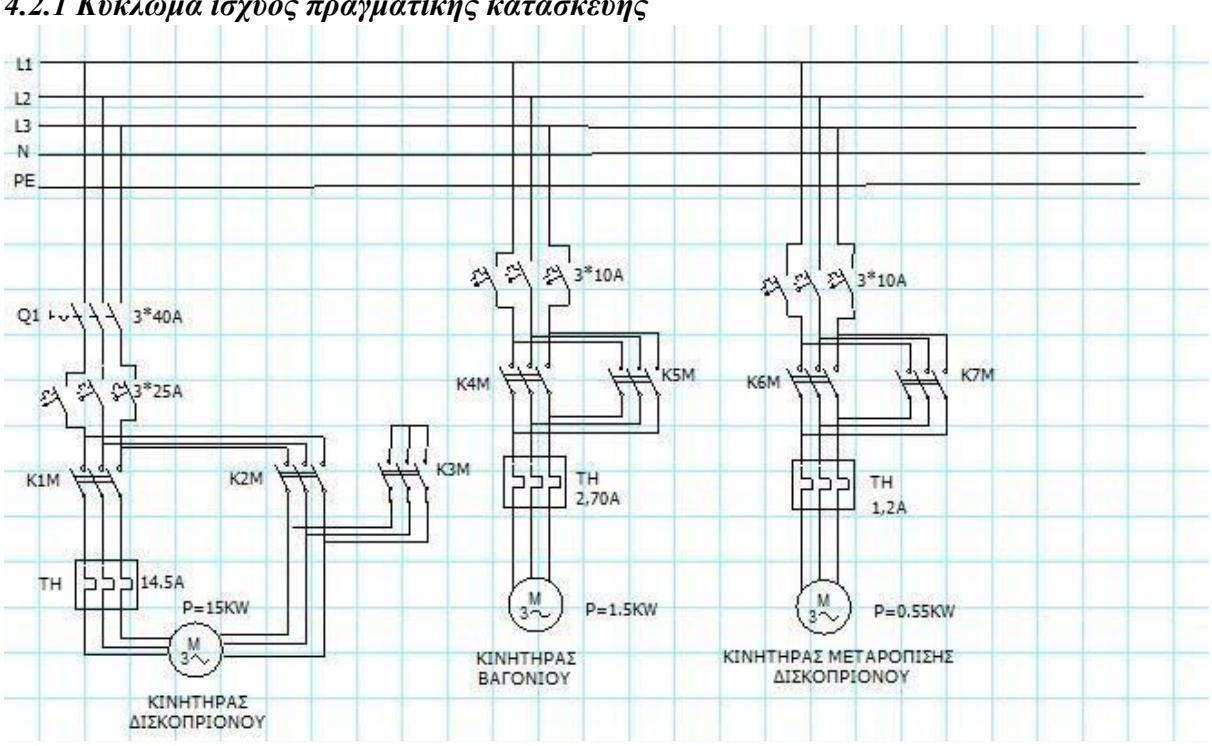

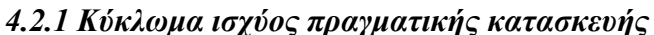

**Σημείωση:** στην πραγματική κατασκευή βλέπουμε έναν κινητήρα 15kw με εκκίνηση Υ/Δ, η κίνηση του κινητήρα μπορούσε να γίνει με την χρήση ενός inverter και όχι με Y/Δ διότι με τον inverter μπορούμε να καθορίσουμε την ταχύτητα κοπής ανάλογα με την σκληρότητα του πετρώματος. Αλλάζοντας την συχνότητα έχουμε και μείωση στις στροφές του κινητήρα.

## *4.2.2 Κύκλωμα ισχύος μακέτας*

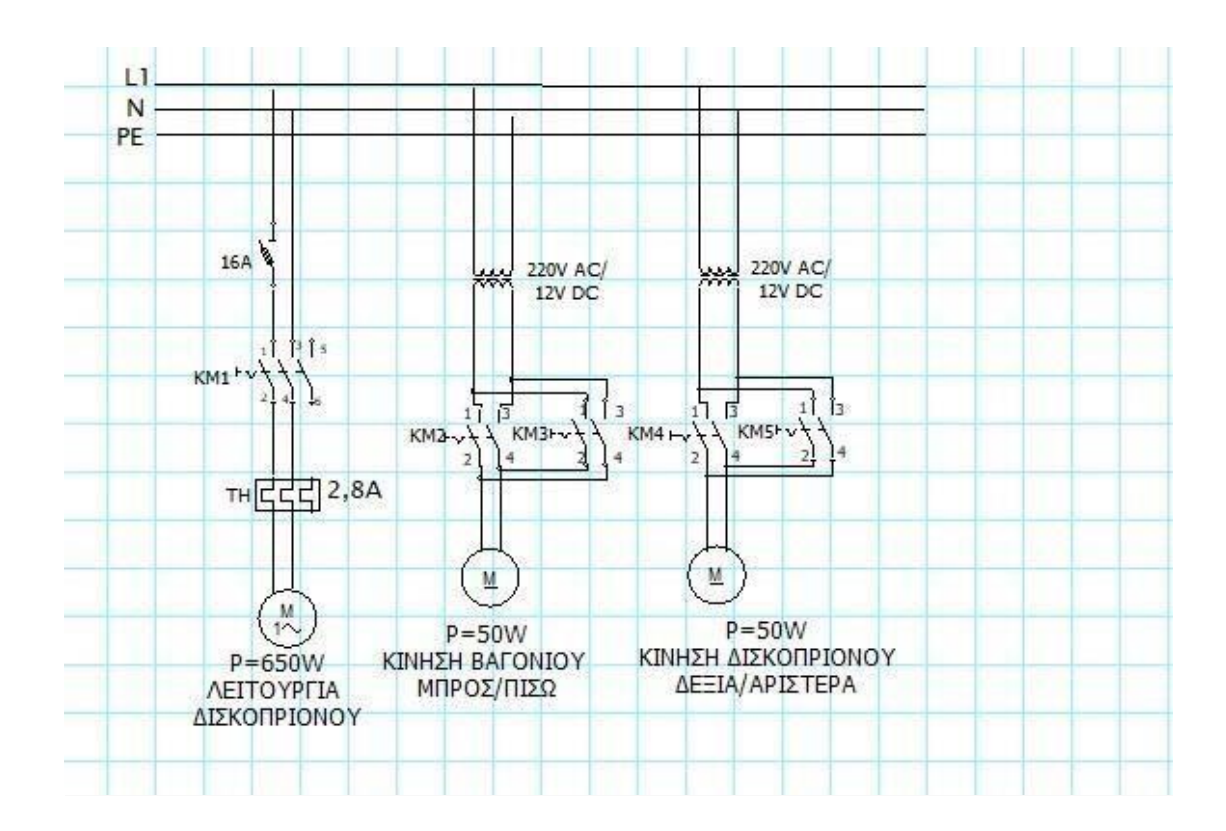

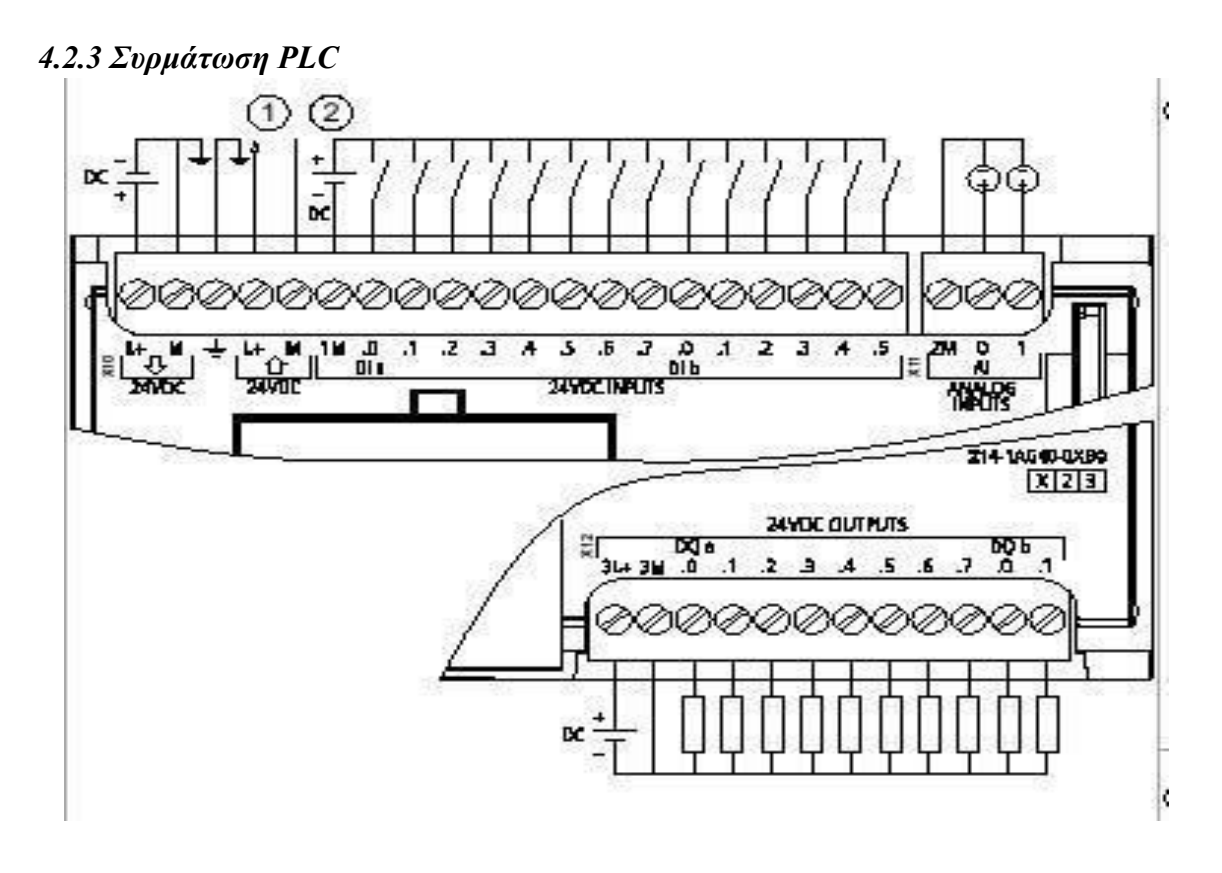

*ΕΙΚΟΝΑ 8* 

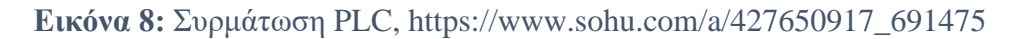

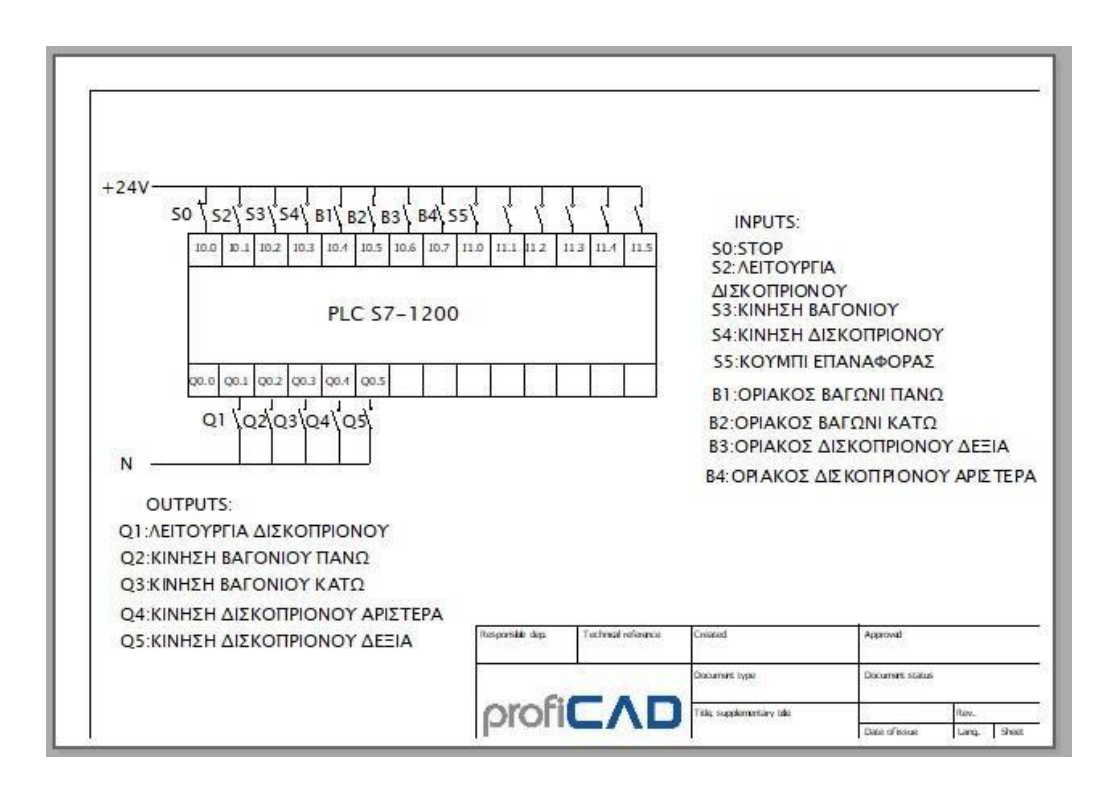

# **ΚΕΦΑΛΑΙΟ 5: ΥΛΟΠΟΙΗΣΗ ΜΑΚΕΤΑΣ**

## *5.1 Υλικά υλοποίησης*

Σε το κεφάλαιο θα δούμε αναλυτικά τι υλικά έχουμε χρησιμοποίηση για τον εξοπλισμό τις λειτουργία του κυλήματος και την τελική κατασκευή τις μακέτας

Τροφοδοτικό από 220V AC σε 24V DC, το χρησιμοποιούμε για την λειτουργία του PLC καθώς το PLC λειτουργεί με 24V DC

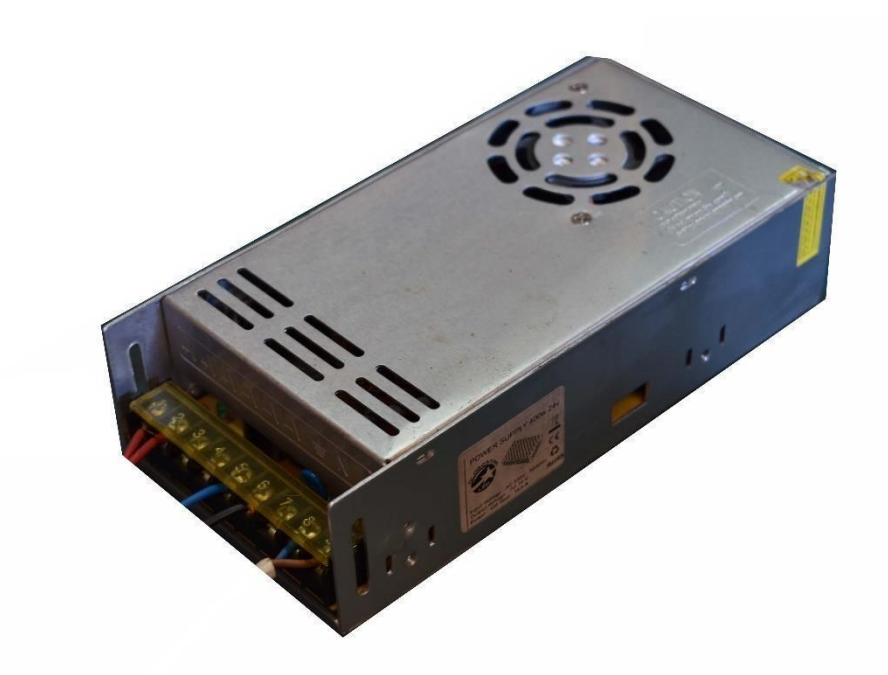

*ΕΙΚΟΝΑ 9* 

**Εικόνα 9:** Τροφοδοτικό 24V DC

Τροφοδοτικό από 220VAC σε 12VDC το χρησιμοποιούμε για την λειτουργία τις κίνησης του βαγονιού και για την μετατόπιση του δισκοπρίονου καθώς η τροφοδοσία τους είναι 12VDC

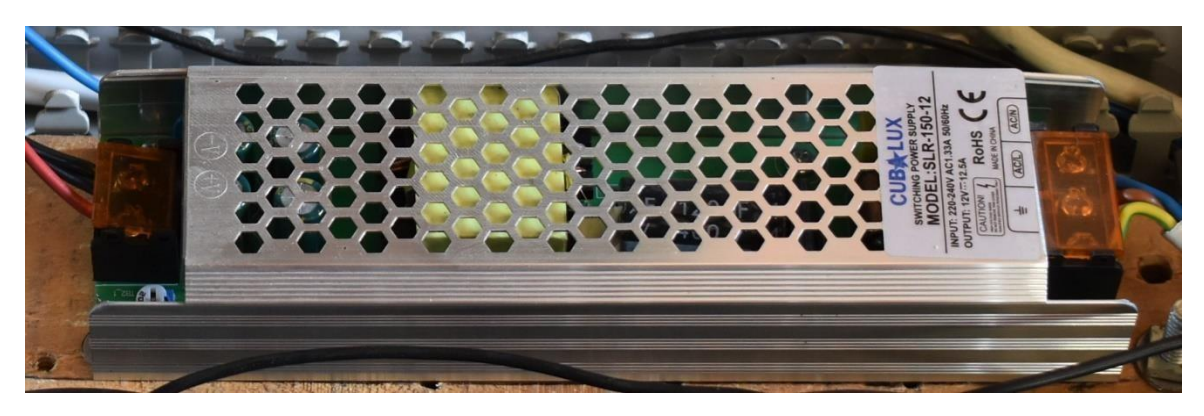

*ΕΙΚΟΝΑ 10* 

**Εικόνα 10:** Τροφοδοτικό 12VDC

Ρυθμιστής τάσης με ονομαστικά́ ́́στοιχεία: τάση από 10-60V DC, με ρεύμα εξόδου 0-20 Α, ισχύς μέχρι 1200W και συχνότητα 25KHz. Το έχουμε για ρύθμιση ταχύτητας των 2 μοτέρ

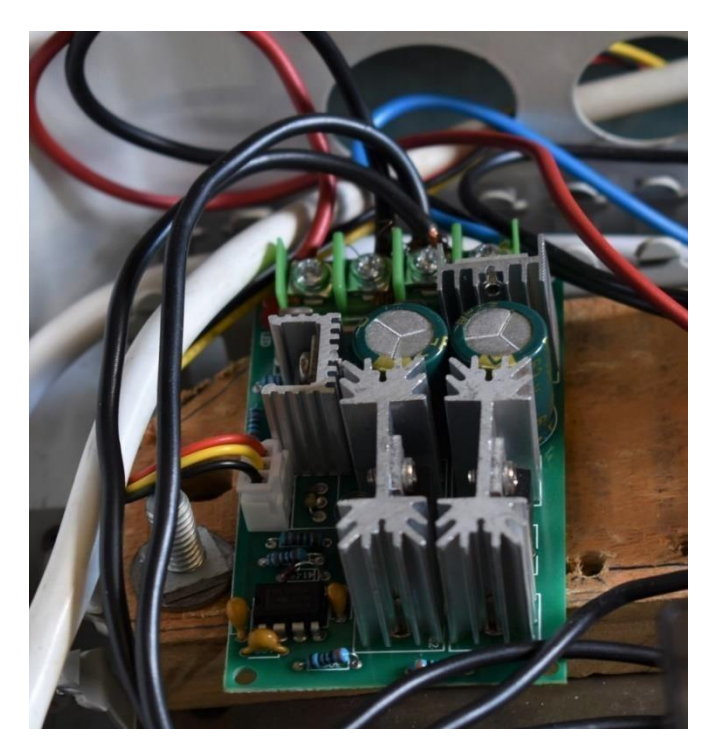

*ΕΙΚΟΝΑ 11* 

**Εικόνα 11:** Ρυθμιστής στροφών

Ηλεκτρονόμος λυχνίας 8pin 2 επαφών στα 24V DC, στο σύνολο έχουμε 5ηλεκτρονόμου λυχνίας για όλη την διαδικασία.

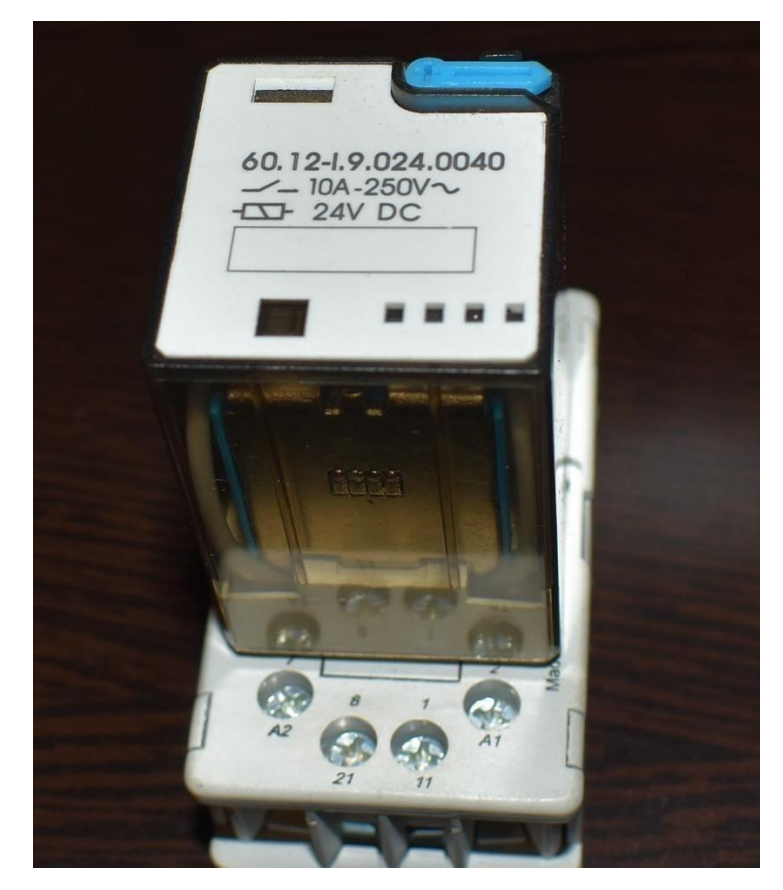

*ΕΙΚΟΝΑ 12* 

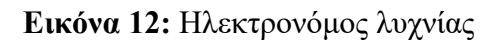

PLC 24V DC input and 24V DC output. Είναι η κεντρική μονάδα στο οποίο πραγματοποιήθηκε ο κώδικας, ο τύπος CPU: DC/DC/DC

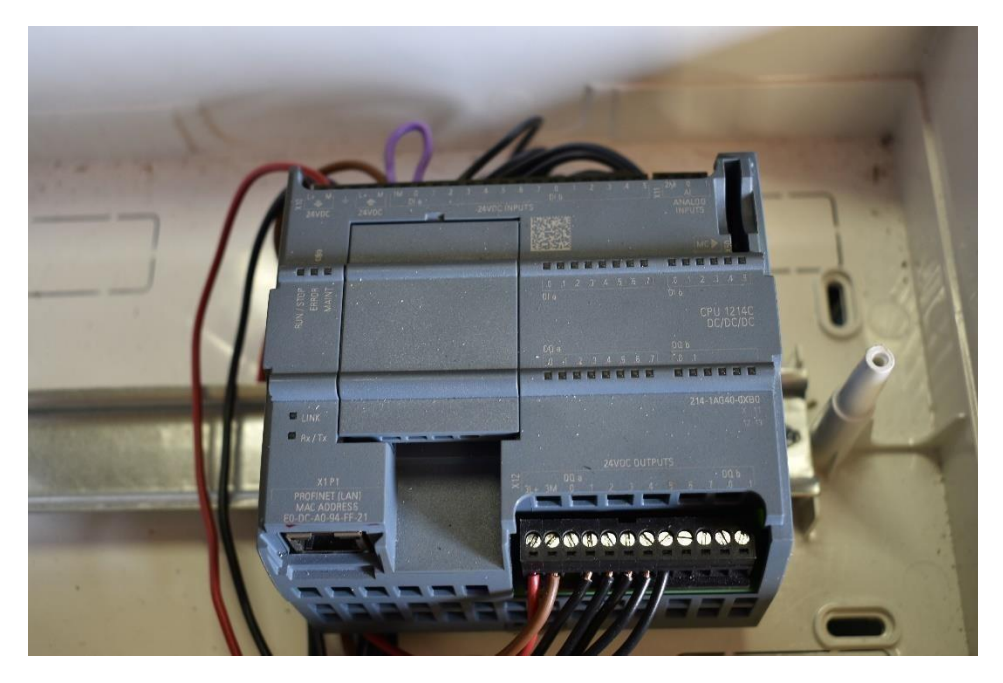

*ΕΙΚΟΝΑ 13* 

**Εικόνα 13:**PLC

### **5.2 ΤΕΛΙΚΟ ΑΠΟΤΕΛΕΣΜΑ**

## *5.2.1 Πίνακας στοιχείων*

Ο οποίος αποτελείτε από τους 5 ηλεκτρονόμους, των ρυθμιστή στροφών, το τροφοδοτικό στα 12VDC, και έχουμε μια γενική ασφάλεια στα 25Α μια ασφάλεια τήξεως 10Α , μια ασφάλεια φορτίων 16Α και την ενδεικτική λυχνία

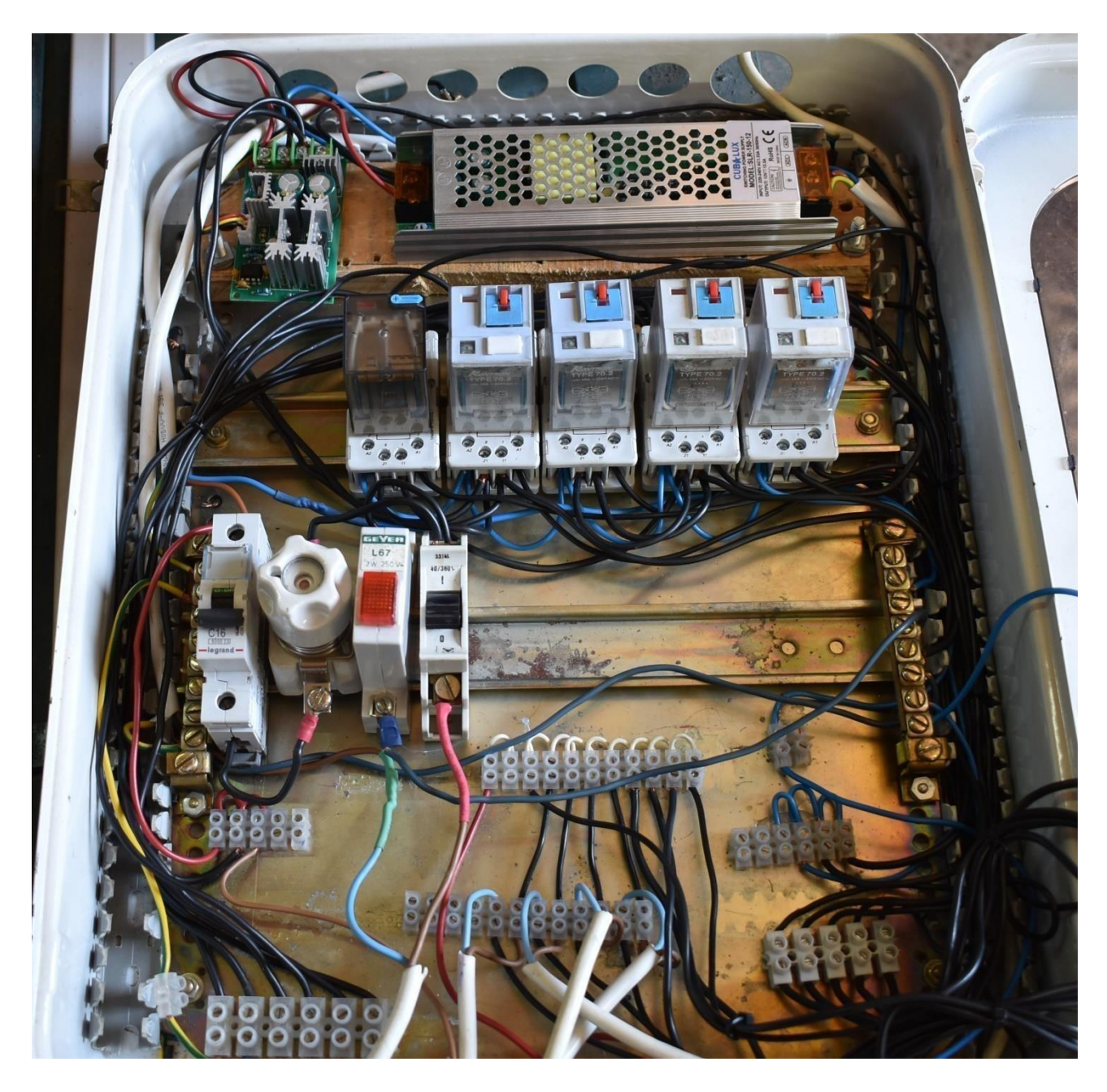

## *ΕΙΚΟΝΑ 14*

### **Εικόνα 14:** Πίνακας

Όλος ο έλεγχος γίνεται από εδώ, έχουμε τα μπουτόν ελέγχου για την λειτουργία τις διαδικασίας κοπής μαρμάρου, και τις ενδεικτικές λυχνίες για να ξέρουμε ποιος ηλεκτρονόμος λειτουργεί.

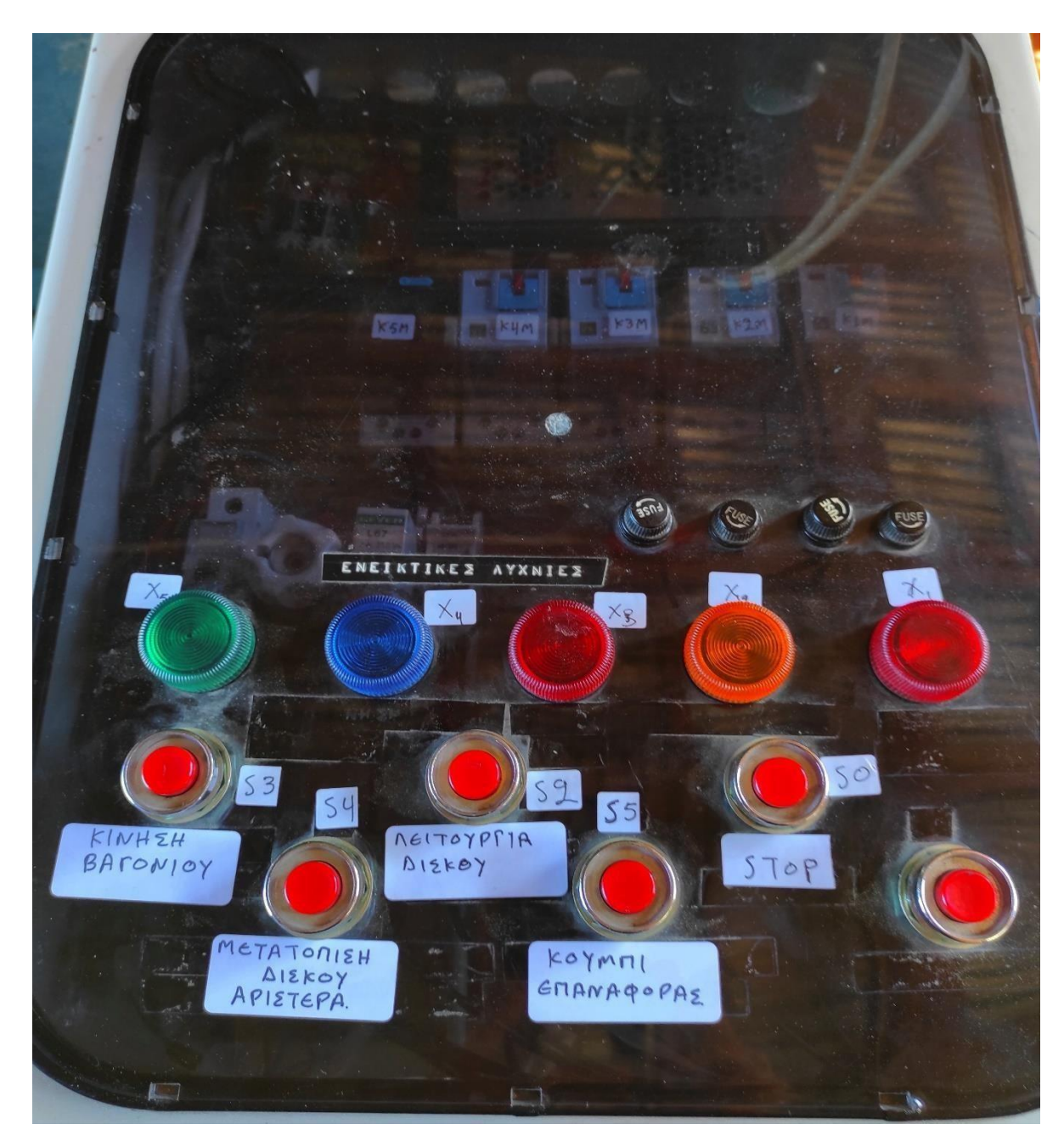

*ΕΙΚΟΝΑ 15* 

**Εικόνα 15:**Λειτουργία ελέγχου

## *5.2.2 Μοτέρ κίνησης*

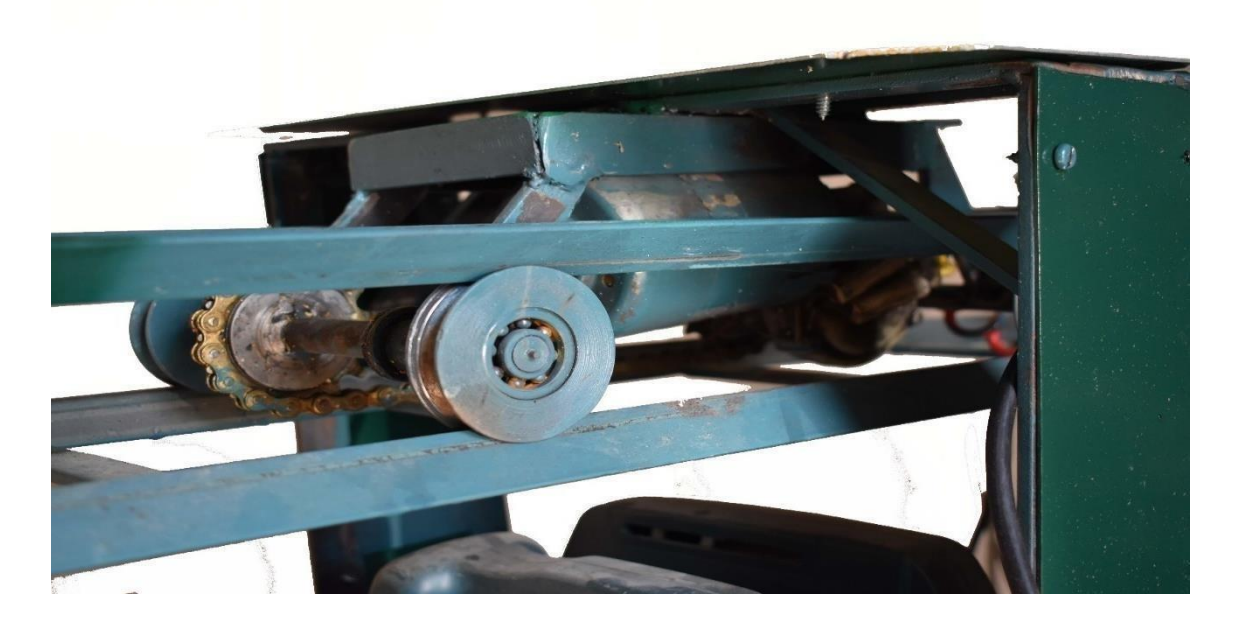

*ΕΙΚΟΝΑ 16* 

**Εικόνα 16:** Μοτέρ κίνησης δίσκου

Έχουμε ένα μοτέρ κίνησης για την μετατόπιση του δίσκου με ένα μοτέρ στα 12VDC, και η κίνηση του μοτέρ γίνεται με την χρήση αλυσίδας

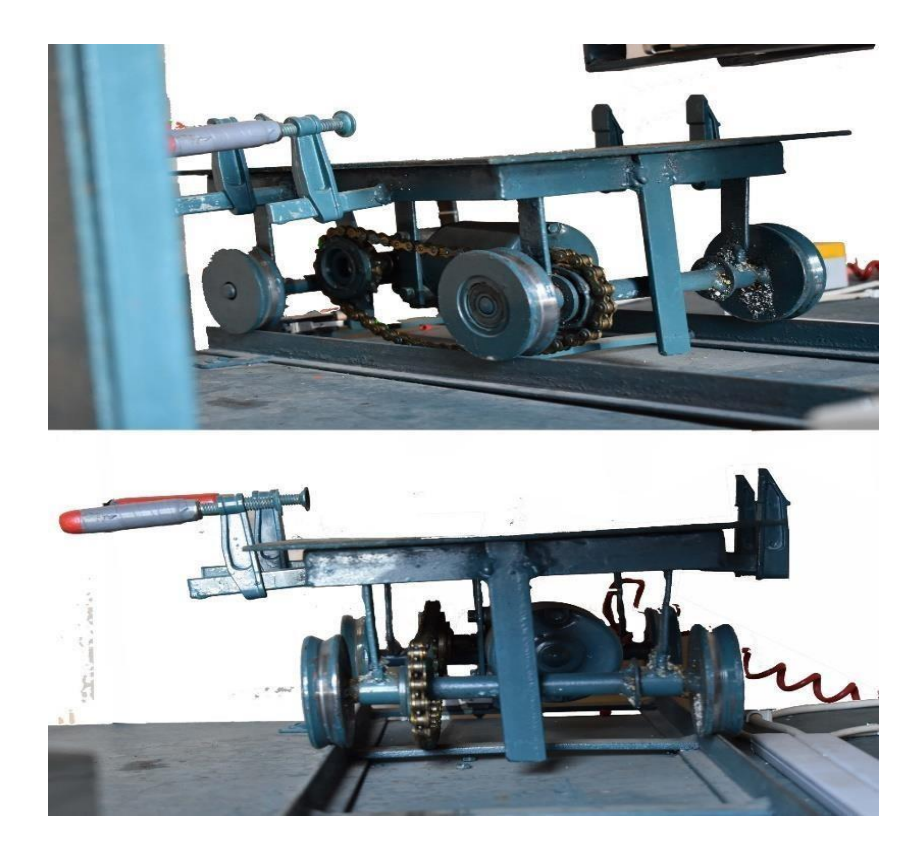

*ΕΙΚΟΝΑ 17* 

### **Εικόνα 17:** Βαγόνι

Το βαγόνι αποτελείτε και αυτό από έναν κινητήρα 12V DC και η κίνηση γίνεται με την χρήση αλυσίδας, εδώ τοποθετείτε το μάρμαρο και αν είναι όλες οι συνθήκες που πρέπει να πληρούνται είναι εντάξει ο χειριστείς ξεκινάει την διαδικασία κοπής.

## *5.2.3 ολοκλήρωση κατασκευής*

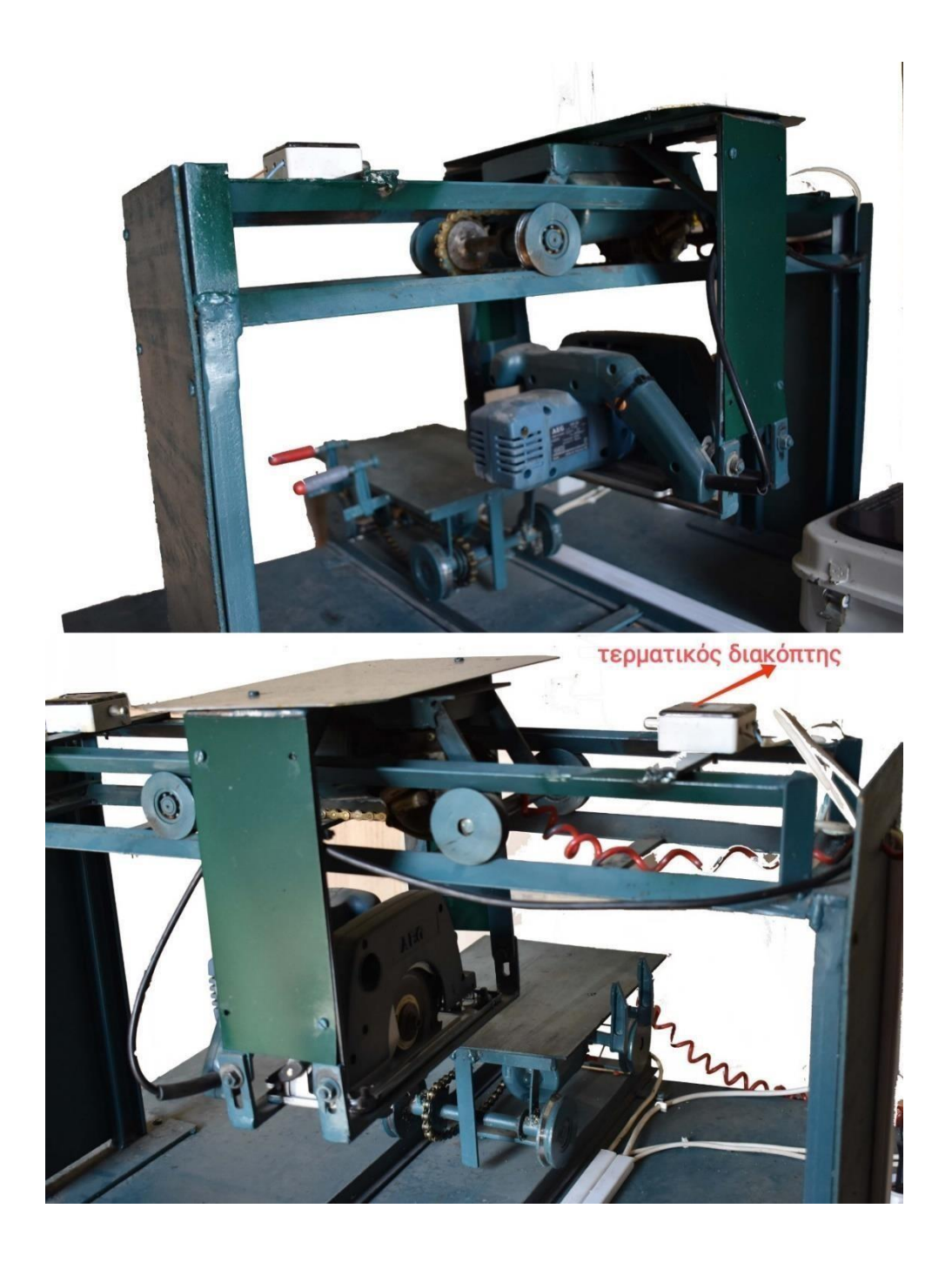

*ΕΙΚΟΝΑ 18α* 

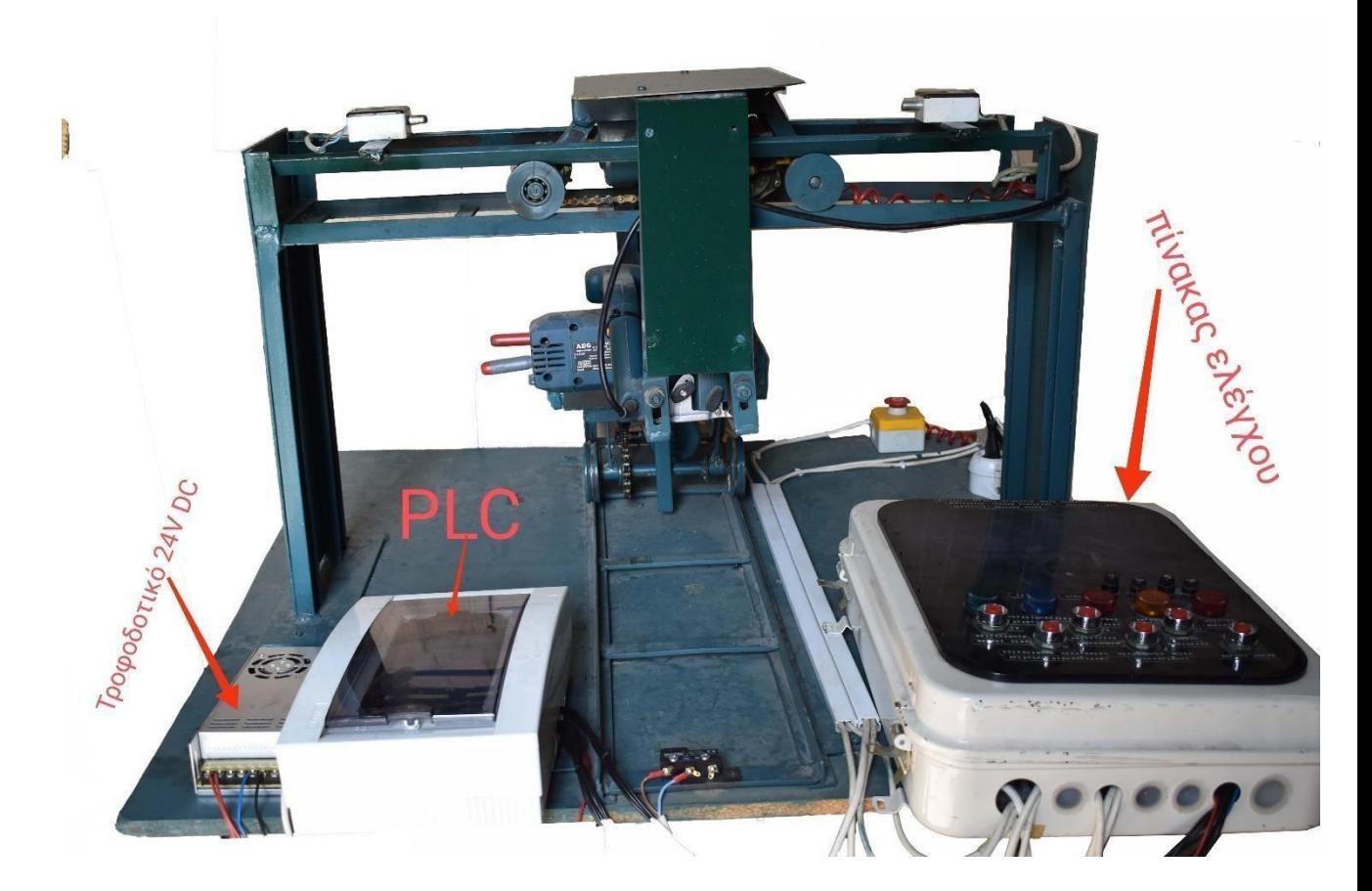

*ΕΙΚΟΝΑ 18β* 

Και στις 2 εικόνες δείχνουμε την ολοκλήρωση τις κατασκευής, στην εικόνα 18α δείχνουμε το πλαϊνό μέρος τις κατασκευής στο οποίο δείχνουμε το βαγόνι την μετακίνηση του δίσκου αλλά και το πριόνι για την κοπή του μαρμάρου, επίσης έχουμε και τους τερματικούς διακόπτες που όταν φτάσει το βαγόνι ή ο δίσκος στην αντίθετη πλευρά σταματάει. Στην εικόνα 18β δείχνουμε το μπροστινό μέρος τις κατασκευής που πάνω στην κατασκευή έχουμε το PLC μαζί με το τροφοδοτικό του και τον πίνακα ελέγχου.

## **ΚΕΦΑΛΑΙΟ 6: ΕΠΙΛΟΓΟΣ**

#### *6.1 Συμπεράσματα*

Στην παρούσα πτυχιακή εργασία είδαμε τι μας προσφέρει ένας ελεγκτής σε σχέση με έναν ηλεκτρονόμο, ο οποίος ελεγκτής μπορεί να χρησιμοποιηθεί από μια απλή εφαρμογή έως κάτι πιο σύνθετο. Με λίγα λόγια στην συγκεκριμένη πτυχιακή εργασία είδαμε στην πράξη ότι αντικαθιστώντας μία εφαρμογή με αρκετούς ηλεκτρονόμους, ο ελεγκτής μας γλυτώνει χώρο στην εγκατάσταση μας το οποίο σημαίνει λιγότερα υλικά- λιγότερο κόστος – λιγότερος χρόνος. Όσο αφορά́ ́́τον χρόνο έχουμε εξοικονόμηση στον χρόνο εγκατάστασης όσο και στον χρόνο εντοπισμού και επιλύσεις μίας πιθανής βλάβης. Τέλος στην συγκεκριμένη εργασία χρησιμοποιήσαμε το SIMATIC S7-1200 της Siemens και είδαμε πως μπορούμε να δημιουργήσουμε έναν κώδικα και στις 3 γλώσσες προγραμματισμού, το οποίο μας έδωσε την δυνατότητα να συμπεράνουμε ότι η γλώσσα LADDER η οποία είναι και η πιο διαδεδομένη στην επίλυση ενός κώδικα αυτοματισμού. Σήμερα το μεγαλύτερο ποσοστό από τα PLC προγραμματίζονται σe γλώσσα LADDER.

#### *6.2 Μελλοντικές Επεκτάσεις*

Πιστεύω πως στο μέλλον μπορούν να γίνουν ορισμένες βελτιώσεις οι οποίες μπορούν να γίνουν πάνω σε αυτήν την κατασκευή οι οποίες δεν έγιναν λογού κόστους για να πετύχουμε την ακριβή θέση κοπής είναι .1ον η διάσταση κοπής μπορεί να γίνει με την ρύθμιση ενός άπλου συμβατικού χρονικού με ενδείξει εμφανή, η ενός αναλογικού σήματος και ενός ποτενσιόμετρου ακριβείας (πολύστροφο), για να είναι σταθερή η μετατόπιση του δίσκου κοπής θεωρώ ότι μπορεί να γίνει εκτός από την αλυσίδα όπως είναι τώρα με κοχλία ο οποίος έχει σταθερό βήμα επόμενος μεγαλύτερη ακρίβεια στην μετατόπιση κοπής μεσώ ενός χρονικού. 2ον η κίνηση του βαγονιού θα μπορούσε να γίνει με βάκτρο ελαίου και όχι με αλυσίδα ή με κοχλία διότι είναι πιο σταθερό στην μετατόπιση και με περισσότερη ακρίβεια. Κατά συνέπεια θα μπορούσε να προγραμματιστεί κόβοντας πολλά όμοια τεμάχια με την μετατόπιση του βαγονιού μπρος – πίσω, περνώντας ο δίσκος από το ίδιο σημείο κοπής χωρίς να κινδυνεύει, μέσο ενός αναλογικού αισθητηρίου και ενός ποτενσιόμετρου

ακριβείας τα οποία θα καθορίζουν το πάχος κοπής με ακρίβεια. Τέλος θεωρώ ότι οι τερματικοί διακόπτες μπορούν να γίνουν και επαγωγικοί εφόσον θα προστατεύονται από πτώση κομματιών μαρμάρων και θα πρέπει να είναι δυο ένας λειτουργίας και ένας ασφαλείας (μπρος – πίσω).

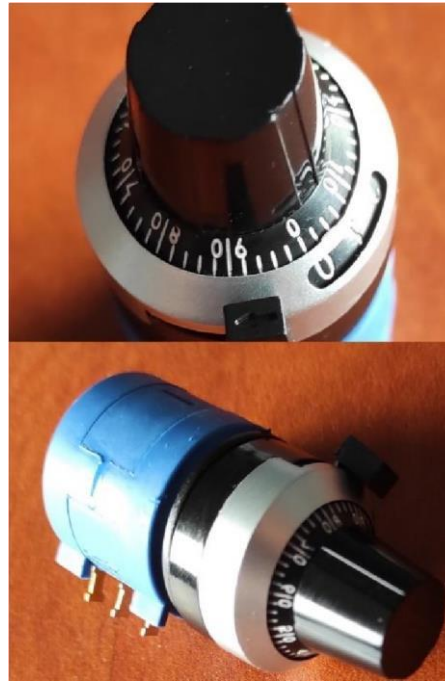

ΕΙΚΟΝΑ 19: Ποτενσιόμετρο Ακρίβειας (Πολύστροφό)

*ΕΙΚΌΝΑ 19* 

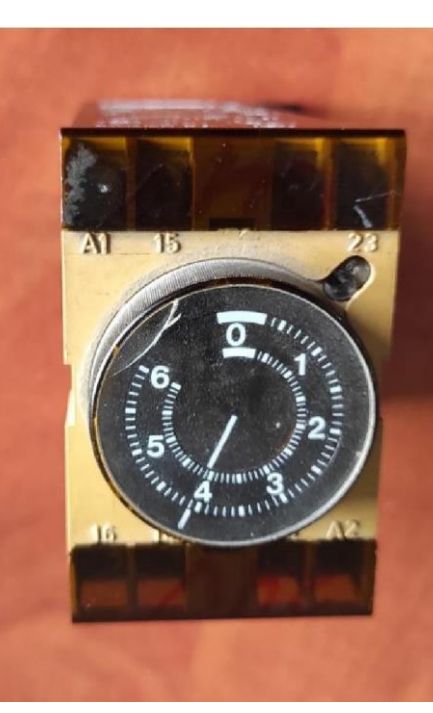

ΕΙΚΟΝΑ 20: Συμβατικό χρονικό με ενδείξει

*ΕΙΚΟΝΑ 20*

# **ΒΙΒΛΙΟΓΡΑΦΙΑ**

- ΑΝΑΦΟΡΑ ΣΕ ΙΣΤΟΣΕΛΙΔΑ:
	- [1] ΙΣΤΟΡΙΑ ΤΟΥ PL[C](http://www.plcs.net/chapters/history2.htm) <http://www.plcs.net/chapters/history2.htm>
	- [2] ΠΡΟΓΡΑΜΜΑΤΙΣΜΕΝΟΙ ΛΟΓΙΚΟΙ ΕΛΕΓΚΤΕ

[http://microkosmos.uoa.gr/gr/magazine/ergasies\\_foititon/ettap/2010-](http://micro-kosmos.uoa.gr/gr/magazine/ergasies_foititon/ettap/2010-11/h-taxi/var/SAE_B_TOMOS_SEL9_106.PDF) [11/htaxi/var/SAE\\_B\\_TOMOS\\_SEL9\\_106.PDF](http://micro-kosmos.uoa.gr/gr/magazine/ergasies_foititon/ettap/2010-11/h-taxi/var/SAE_B_TOMOS_SEL9_106.PDF) 

- [3] [Automating with SIMATIC S7-1200 \(plc4good.org.ua\)](http://www.plc4good.org.ua/files/02_materials/book/Berger%20H.%20-%20Automating%20with%20SIMATIC%20S7-1200%20with%20STEP%207%20Basic%202013.pdf)
- [4] <https://dimathanasopoulos.com/index.php/2020/02/02/plc-simatic-s7-1200/>
- [5] Σ. Βολογιαννίδης ΠΡΟΓΡΑΜΜΑΤΙΣΜΟΣ PLC LADDER LOGIC

## ΔΙΑΓΡΑΜΜΑΤΑ

[https://www.scribd.com/document/362706362/%CE%A0%CF%81%CE%BF%C](https://www.scribd.com/document/362706362/%CE%A0%CF%81%CE%BF%CE%B3%CF%81%CE%B1%CE%BC%CE%BC%CE%B1%CF%84%CE%B9%CF%83%CE%BC%CF%8C%CF%82-%CE%B3%CE%BB%CF%8E%CF%83%CF%83%CE%B1%CF%82-PLC-Ladder#download&from_embed) [E%B3%CF%81%CE%B1%CE%BC%CE%BC%CE%B1%CF%84%CE%B9%C](https://www.scribd.com/document/362706362/%CE%A0%CF%81%CE%BF%CE%B3%CF%81%CE%B1%CE%BC%CE%BC%CE%B1%CF%84%CE%B9%CF%83%CE%BC%CF%8C%CF%82-%CE%B3%CE%BB%CF%8E%CF%83%CF%83%CE%B1%CF%82-PLC-Ladder#download&from_embed) [F%83%CE%BC%CF%8C%CF%82-](https://www.scribd.com/document/362706362/%CE%A0%CF%81%CE%BF%CE%B3%CF%81%CE%B1%CE%BC%CE%BC%CE%B1%CF%84%CE%B9%CF%83%CE%BC%CF%8C%CF%82-%CE%B3%CE%BB%CF%8E%CF%83%CF%83%CE%B1%CF%82-PLC-Ladder#download&from_embed) [%CE%B3%CE%BB%CF%8E%CF%83%CF%83%CE%B1%CF%82-PLC-](https://www.scribd.com/document/362706362/%CE%A0%CF%81%CE%BF%CE%B3%CF%81%CE%B1%CE%BC%CE%BC%CE%B1%CF%84%CE%B9%CF%83%CE%BC%CF%8C%CF%82-%CE%B3%CE%BB%CF%8E%CF%83%CF%83%CE%B1%CF%82-PLC-Ladder#download&from_embed)

[Ladder#download&from\\_embed](https://www.scribd.com/document/362706362/%CE%A0%CF%81%CE%BF%CE%B3%CF%81%CE%B1%CE%BC%CE%BC%CE%B1%CF%84%CE%B9%CF%83%CE%BC%CF%8C%CF%82-%CE%B3%CE%BB%CF%8E%CF%83%CF%83%CE%B1%CF%82-PLC-Ladder#download&from_embed) 

[6] https://sites.google.com/site/ekpaideushstaplc/programmatismos-plc/glossa-fbd